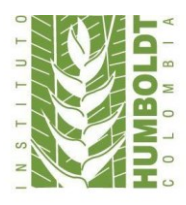

Instituto de Investigación de Recursos Biológicos Alexander von Humboldt

## **POLITICAS BIBLIOTECA INSTITUTO DE INVESTIGACIÓN DE RECURSOS BIOLÓGICOS ALEXANDER VON HUMBOLDT**

**Diana Marcela Bejarano Moncada Nicolás Gómez Gómez**

**Supervisora:** Nohora Lucía Alvarado Amado

**Versión 1.0**

I**nstituto de Investigación de Recursos Biológicos Alexander von Humboldt Bogotá, D.C., noviembre 2016**

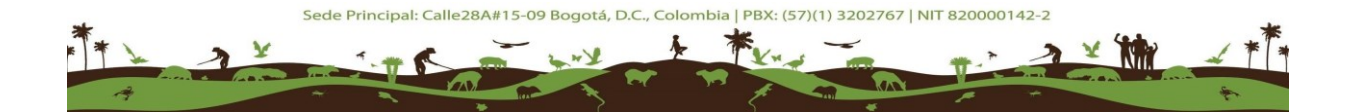

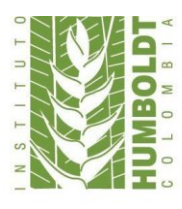

# Tabla de contenido

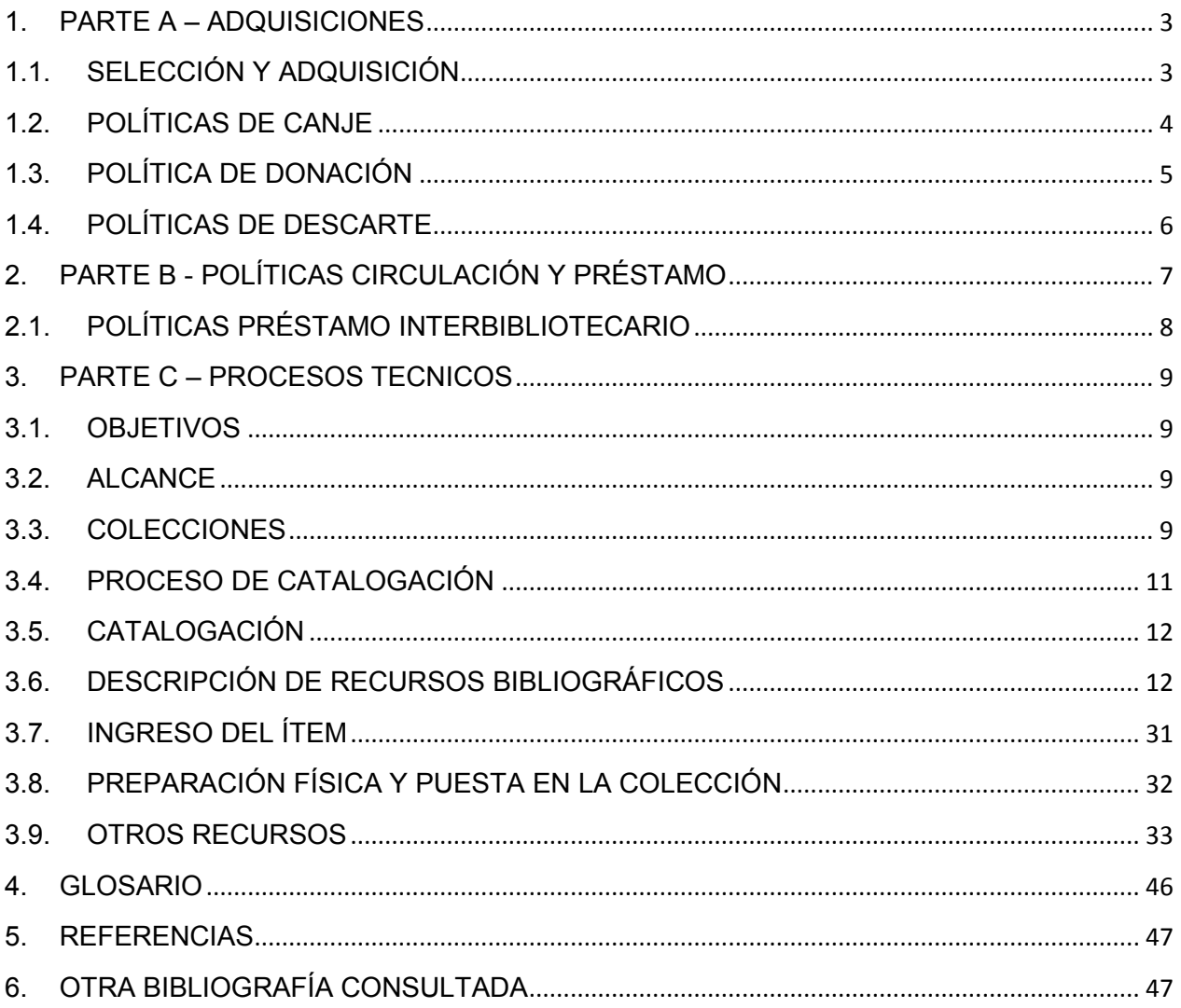

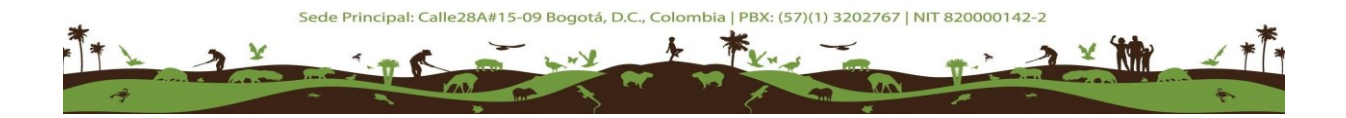

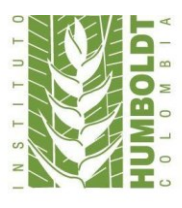

## **INTRODUCCIÓN**

El presente documento es elaborado con el fin de mejorar los diferentes procesos que se realizan en la biblioteca del Instituto Alexander von Humboldt.

Además contiene un manual en el cual podrá apoyarse para mejorar el desempeño de las actividades y procesos del área de biblioteca.

Los lineamientos aquí propuestos están sujetos a revisión y mejoras por parte del administrador de la biblioteca y hace referencia a los procesos detallados a continuación. Este manual de políticas de procesos técnicos se encarga de presentar algunas pautas respecto a la descripción del material bibliográfico y documental presente dentro de la biblioteca del Instituto Humboldt, así como las normas pertinentes bajo las cuales se debe realizar dicha descripción de manera detallada. Además se mostrarán algunas pautas especiales para los materiales distintos a los bibliográficos como son los mapas, kits, medios magnéticos, entre otros. De acuerdo a lo anterior este será el documento de referencia para el personal de la unidad de información.

# **1. PARTE A – ADQUISICIONES**

## <span id="page-2-1"></span><span id="page-2-0"></span>**1.1. SELECCIÓN Y ADQUISICIÓN**

La biblioteca del Instituto Alexander von Humboldt, con el fin de enriquecer su acervo bibliográfico y fortalecer sus colecciones, Ha venido realizando un programa de canje con diferentes Instituciones tales como las Corporaciones Autónomas Regionales, entidades adscritas a la red (SINA) Sistema de Información Nacional Ambiental, bibliotecas especializadas, universidades y demás entidades relacionadas con temas ambientales.

Por tanto se implementa el proceso de selección y adquisición, en el cual se evalúa el contenido del material bibliográfico que se integrara a las colecciones de acuerdo con las características de la información propias de cada área de conocimiento y teniendo en cuenta los siguientes aspectos:

 **Compra,** luego de un estudio para identificar las posibles publicaciones de interés para los proyectos de investigación que desarrolla el Instituto, se envía una

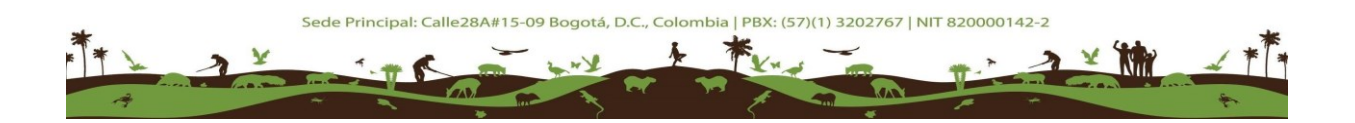

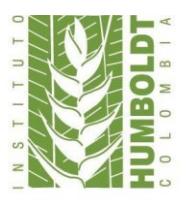

encuesta en la cual se relacionan estas publicaciones para que el personal elija el material que considera pertinente que se incluya a las colecciones

 **Deposito institucional,** todo documento, publicación o informe que produzca el instituto debe ser entregado a la biblioteca para su difusión de información, en el caso de los libros se sugiere entregar dos copias, para informes técnicos, memorias de talleres y artículos se sugiere entregar una copia digital que será difundida a través del Repositorio Institucional.

## <span id="page-3-0"></span>**1.2. POLÍTICAS DE CANJE**

En el marco del convenio realizado con las diferentes instituciones y entidades, el cual tiene como propósito el intercambio de material bibliográfico, la Biblioteca ha programado este proceso dos veces al año, en los cuales se realiza él envió de las últimas publicaciones editadas por el Instituto, además de la revista Biota Colombiana.

**Nuevas publicaciones:** este proceso se realiza con él envió de un formulario en línea en el cual se relacionan las publicaciones y se da opción a la persona encargada de la biblioteca o centro de documentación, para que de acuerdo a sus criterios y necesidades elija el material que desea recibir.

**Publicaciones generales y otras:** con el fin de difundir la información con las demás entidades con las que tenemos convenio, se envía vía correo electrónico un archivo Excel en el cual relacionamos material con el que ya contamos con varios ejemplares en nuestras colecciones tanto general como institucional. Una vez las instituciones seleccionan el material, nos hacen la solicitud vía correo electrónico por estricto orden de llegada y se procede a preparar el material para enviarlo.

El costo del envió será asumido por el Instituto, en el caso de que el material sea devuelto, por información errónea contacto, dirección etc. la institución destinataria asumirá el costo para volver a enviar el material.

En el primer semestre del año y antes de proceder a enviar el material se actualizara la base de datos de contactos para garantizar que el material llegue a cada uno de ellos.

Por otro lado las instituciones deberán acusar recibo del material, al correo de la persona encargada de este proceso con el fin de soportar que se esté efectuando lo establecido en el convenio.

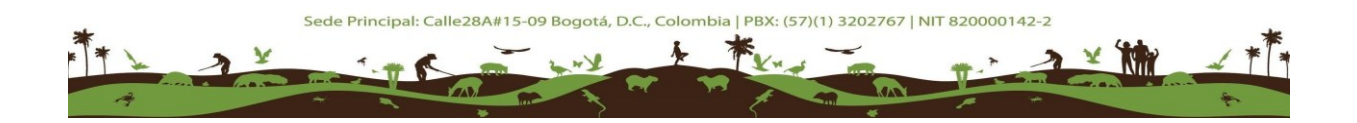

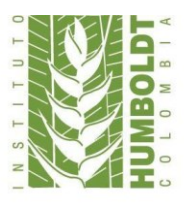

Además semestralmente se realizará un sondeo con el fin de evidenciar que la Biblioteca del Instituto Alexander von Humboldt, está recibiendo material bibliográfico de parte de las instituciones con las que hemos establecido este convenio.

Sin embargo de acuerdo a lo anterior se debe verificar que el material recibido en calidad de canje cumpla con los requisitos para su manejo y difusión, por tanto la biblioteca se reserva el derecho de admisión de acuerdo con los siguientes aspectos:

**Contenido temático:** se evalúa que el contenido sea acorde a las áreas de investigación que maneja el Instituto y aquellos temas emergentes y número de ejemplares con que cuente la colección.

**Número de Ejemplares:** La Biblioteca se reserva el derecho de admisión del material bibliográfico y/o a volver a donar el material de acuerdo a cantidad de ejemplares que tenga la colección.

**Calidad:** se hace revisión de la calidad del contenido y del tipo de publicación favoreciendo aquellas de carácter científico y estado del material

**Estado:** se comprueba que el material bibliográfico se encuentre en óptimo estado, sin presencia de hongos, humedad o cualquier condición de deterioro biológico.

**Soporte:** el material se recibe en soporte Impreso, Digital, medios audiovisuales

**Nota:** No se recibirán folletos, plegables, material publicitario, fotocopias, catálogos, volantes.

## <span id="page-4-0"></span>**1.3. POLÍTICA DE DONACIÓN**

Con el fin de fortalecer el acervo bibliográfico y difundir el conocimiento, la Biblioteca realizara el proceso de donación de acuerdo con los lineamientos establecidos a continuación:

 Toda donación sin excepción debe ser de conocimiento por el profesional encargado jefe de biblioteca quien avalara la viabilidad de la misma.

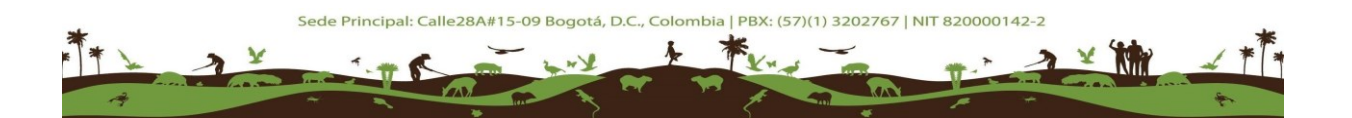

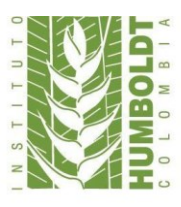

- La persona o institución interesada en donar material bibliográfico debe Manifestar por comunicación escrita o correo electrónico, su interés de donar el material y relacionarlo.
- $\triangleright$  La biblioteca de acuerdo a las políticas de selección y adquisición toma la decisión y la comunica por la misma vía en que haya recibido la solicitud, todo material que sea recibido en calidad de donación pertenecerá a la biblioteca la cual es autónoma en decidir el destino del mismo.
- $\triangleright$  En el caso de solicitudes de donación por parte de instituciones o personas naturales se tendrán en cuenta los siguientes aspectos. Solo en el caso de contar con varios ejemplares y de acuerdo al criterio del bibliotecólogo, auxiliar o encargado de este proceso, se tomara la decisión de donar el material solicitado, dejando claridad de no utilizar este material con fines de lucro o reproducción del mismo y para cantidades hasta de cinco ítems se colocara un sello de Donación prohibida su venta en un lugar visible.
- Para cantidades de más de cinco libros se realizara una comunicación interna o acta en la cual se explican las razones de la donación y se relaciona el material con el fin de soportar la salida del mismo.
- Por ninguna razón se donara material que pertenezca a las colecciones de la biblioteca.

# <span id="page-5-0"></span>**1.4. POLÍTICAS DE DESCARTE**

La depuración o descarte del material bibliográfico se realizara en las siguientes situaciones:

 Cuando el material se encuentre en estado de deterioro, riesgo biológico, exceso de copias que no han sido solicitadas en calidad de canje y/o donación y material que jamás ha sido consultado o que resulta obsoleto.

Para este proceso se debe hacer un acta de eliminación que deberá ser avalada y firmada por el jefe de biblioteca, en la cual se explicaran las razones de la eliminación y se relacionara el material a eliminar, se dirigirá un correo a la dirección y se comunicara al área de apoyo logístico la novedad, para formalizar la salida definitiva del material el

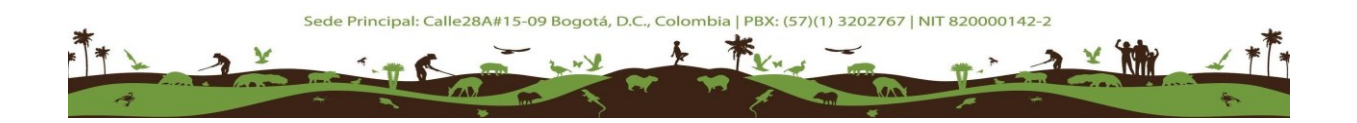

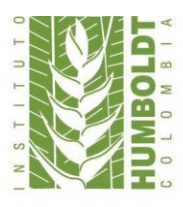

material seleccionado para descarte debe ser bajado del software Koha y de los inventarios si se tiene uno.

# **2. PARTE B - POLÍTICAS CIRCULACIÓN Y PRÉSTAMO**

<span id="page-6-0"></span>El préstamo de material bibliográfico se debe registrar en el sistema Koha o en el que maneje actualmente la biblioteca, todo usuario Institucional, externo e interbibliotecario debe ser registrado en el sistema con el fin de agilizar y registrar los préstamos solicitados de acuerdo a los distintos tipos de usuarios y las características que se tienen a la hora de realizar prestamos como lo son:

**Usuarios institucionales:** el usuario institucional puede retirar los libros de la biblioteca y se hace responsable de entregar el material en las mismas condiciones en que lo retira, el préstamo es válido por 15 días hábiles a partir de la fecha de préstamo, cumplido el plazo debe ser devuelto a la biblioteca, en caso de requerir el material por más tiempo el usuario debe comunicar a la biblioteca su interés de renovar el préstamo antes de la fecha de vencimiento, esta renovación se realizara por dos semanas más, con opción de una última renovación por el mismo tiempo. En caso de que el usuario pierda una publicación deberá asumir los costos correspondientes para adquirirla y devolverla a la biblioteca.

En el Caso de que el material sufra algún daño en poder del usuario, este deberá informar a la biblioteca lo ocurrido además de asumir el costo de la restauración o recuperación del mismo. En el caso de que haya un deterioro grave, el usuario deberá comprar el material y reponerlo a la biblioteca en una edición igual o la más reciente del título.

**Usuarios externos**: el préstamo solo se realiza para consulta en sala, todo usuario es responsable de realizar las citas correspondientes de los documentos en los que se apoye para su investigación, por ningún motivo se podrá reproducir o fotocopiar el material en su totalidad, debido a que esto atenta con los derechos de autor, según ley 23 de 1982 [http://derechodeautor.gov.co/documents/10181/182597/23.pdf/a97b8750-](http://derechodeautor.gov.co/documents/10181/182597/23.pdf/a97b8750-%208451-4529-ab87-%20bb82160dd226) [8451-4529-ab87-](http://derechodeautor.gov.co/documents/10181/182597/23.pdf/a97b8750-%208451-4529-ab87-%20bb82160dd226) bb82160dd226 la cantidad de fotocopias que se pueden sacar al libro no debe ser mayor al 20 por ciento de la totalidad de la publicación, para este proceso el Instituto cuenta con una licencia CDR y el usuario asumirá el costo de las copias según lo establecido en la ley 98 de 1993 articulo 27<http://cdr.com.co/>

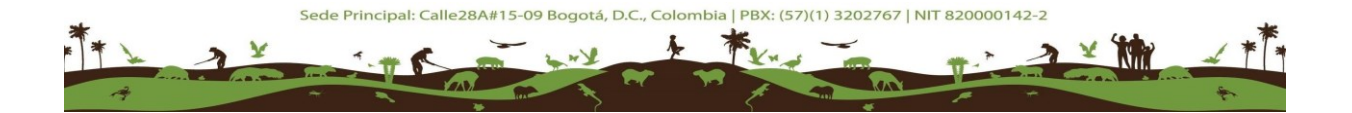

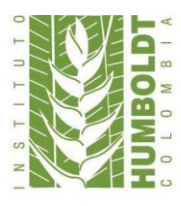

# <span id="page-7-0"></span>**2.1. POLÍTICAS PRÉSTAMO INTERBIBLIOTECARIO**

La Biblioteca cuenta con un convenio de préstamos interbibliotecarios con algunas instituciones y universidades. El préstamo se realizará bajo las siguientes condiciones:

- Anualmente se renovara el préstamo interbibliotecario y deberá ser actualizado cada vez que en la institución se presente algún cambio en los datos o firmas autorizadas para realizar el préstamo.
- Si la institución interesada no tiene vigente el convenio no se podrán realizar préstamos hasta que se genere la renovación.
- Las solicitudes de préstamo interbibliotecario se efectuaran únicamente con el formato debidamente diligenciado por la biblioteca solicitante
- El préstamo tiene una vigencia de 8 días a partir de la fecha de solicitud, en el caso de requerir el material por más tiempo, la biblioteca o entidad solicitante deberá expresar su interés de renovación del mismo antes de la fecha de vencimiento, esta renovación se hará por 8 días más
- La colección de informes técnicos, material audiovisual, material de referencia y tesis solo se facilitaran para consulta en sala.
- La cantidad de publicaciones que podrán ser prestadas por la biblioteca será de máximo 10 libros por cada institución y estará sujeta a las políticas de las demás instituciones

En caso de deterioro o pérdida del material, la biblioteca responsable del material prestado deberá reponer un ejemplar de similar valor temático y económico.

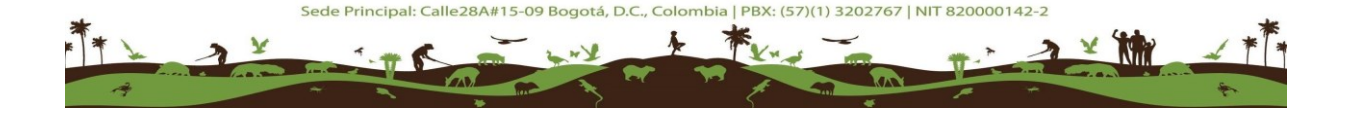

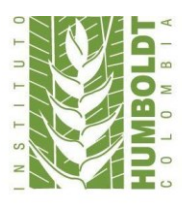

# **3. PARTE C – PROCESOS TECNICOS**

## <span id="page-8-1"></span><span id="page-8-0"></span>**3.1. OBJETIVOS**

## **3.1.1. Objetivo General**

Definir la forma como se llevan a cabo los procesos de análisis y descripción bibliográfica, por medio de la catalogación y la clasificación de los distintos materiales presentes dentro de la biblioteca a través del sistema integrado de gestión bibliográfica.

## **3.1.2. Objetivos Específicos**

- Normalizar los procesos en el área de procesos técnicos de la biblioteca.
- Describir el proceso de catalogación y clasificación con base en las normas y los estándares bibliográficos.

## <span id="page-8-2"></span>**3.2. ALCANCE**

Este manual concibe los procedimientos para realizar la descripción del material bibliográfico y documental permitiendo una normalización y estandarización en los procesos técnicos de la biblioteca del Instituto Humboldt.

## <span id="page-8-3"></span>**3.3. COLECCIONES**

#### **3.3.1. Colección general**

En esta colección está presente el material bibliográfico producido principalmente en temas relacionados con biodiversidad, medio ambiente, política ambiental, agricultura, entre otros.

## **3.3.2. Colección Humboldt**

Conformada por la producción bibliográfica generada institucionalmente que alberga publicaciones en temas como biodiversidad, conservación biológica, políticas ambientales y se especializa en páramos y humedales en la cobertura nacional. Esta producción científica está disponible en libros, en folletos e informes técnicos.

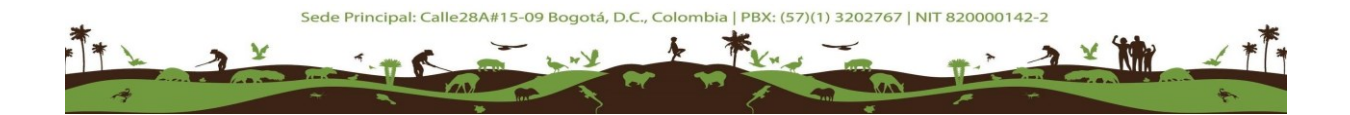

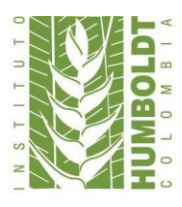

#### **3.3.3. Colección hemeroteca**

Compuesta por títulos de publicaciones periódicas editadas nacional e internacionalmente, de carácter científico e investigativo en el área de ciencias biológicas, ciencias de la biodiversidad y ciencias sociales principalmente. Incluye la Revista Biota Colombiana.

#### **3.3.4. Colección cartográfica**

Comprende una gran colección de mapas y planos principalmente de Colombia y producidos por nuestra institución que abarcan trabajos en los ecosistemas continentales, la distribución de la biodiversidad entre otras temáticas relacionadas con la cartografía para el medio ambiente y las ciencias biológicas. Esta colección está apoyada con el sistema de mapas del área de I2D del Instituto.

#### **3.3.5. Colección de medios magnéticos**

Esta colección está compuesta principalmente material en formato CD-ROM y DVD-ROM y relacionada con congresos, conferencias, libros electrónicos, sonidos de la biodiversidad, datos técnicos de estudios, entre otras fuentes de información relacionadas con medio ambiente y biodiversidad.

#### **3.3.6. Colección de referencia**

Integrada principalmente por documentos de referencia para la investigación, en el estudio de las ciencias biológicas y otros temas relacionados con el quehacer institucional que incluye diccionarios, enciclopedias, atlas, entre otros.

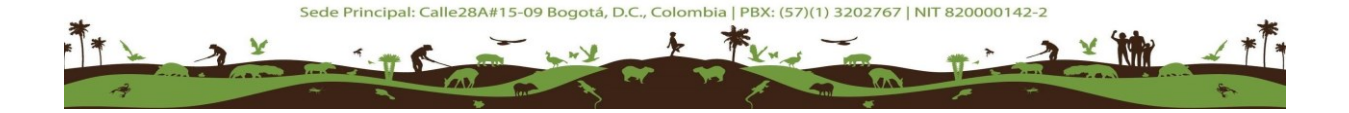

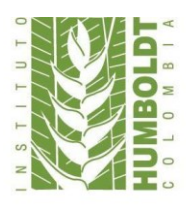

Instituto de Investigación de Recursos Biológicos<br>Alexander von Humboldt

# <span id="page-10-0"></span>**3.4. PROCESO DE CATALOGACIÓN**

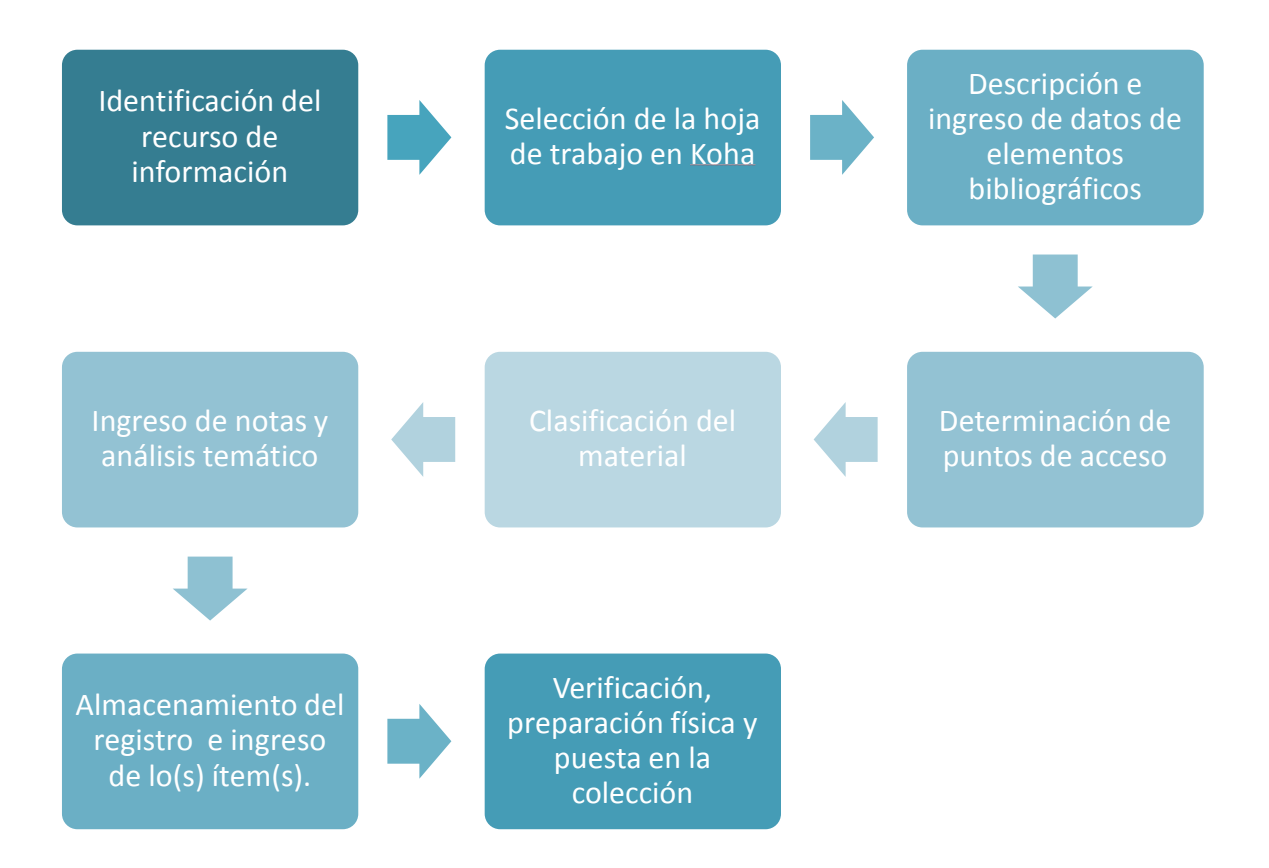

Diagrama de proceso. Elaboración propia. Instituto Humboldt

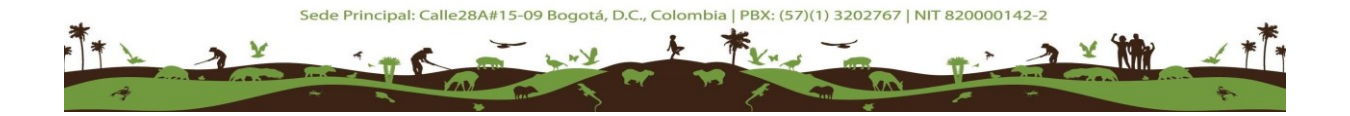

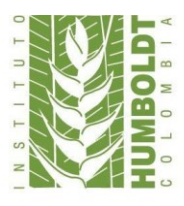

# <span id="page-11-0"></span>**3.5. CATALOGACIÓN**

Según Spedialleri (2007) es el proceso por el cual se describe un recurso bibliográfico, se identifica la o las obras que contiene y se determina que elementos de descripción y de la obra constituirán puntos de acceso al catálogo.

De acuerdo a lo anterior a la hora de realizar los procesos de catalogación de los distintos recursos de información presentes dentro de la unidad se deben tener en cuenta ciertas normas, herramientas o estándares necesarios para la descripción de estos la Biblioteca del Instituto Humboldt adopta los siguientes:

## **3.5.1. MARC 21:**

El formato MARC 21 para datos bibliográficos, es la inclusión de directrices para la designación de contenido. Define los códigos y convenciones (etiquetas, indicadores, códigos de subcampo y los valores codificados que identifican los elementos de datos en los registros bibliográficos MARC. (Library of Congress; Network Developmentand MARC Standards Office, 2016)

## **3.5.2. Sistema de Clasificación Decimal Dewey:**

Es una herramienta de organización del conocimiento general que está continuamente revisada y actualizada de acuerdo a la generación de nuevo conocimiento por la biblioteca del Congreso de los Estados Unidos y la OCLC. (OCLC, 2016)

## **3.5.3. RDA (Recursos, Descripción y Acceso):**

Esta norma proporciona un conjunto de pautas e instrucciones sobre el registro de datos que apoyan la localización de recursos. (American Library Association, 2011).

## <span id="page-11-1"></span>**3.6. DESCRIPCIÓN DE RECURSOS BIBLIOGRÁFICOS**

Para la descripción de un recurso bibliográfico dentro de la unidad de información se deben tener en cuenta principalmente los puntos de acceso de acuerdo las siguientes áreas para la descripción de este:

- **1) Área de título y de mención de responsabilidad.**
- **2) Área de la edición.**

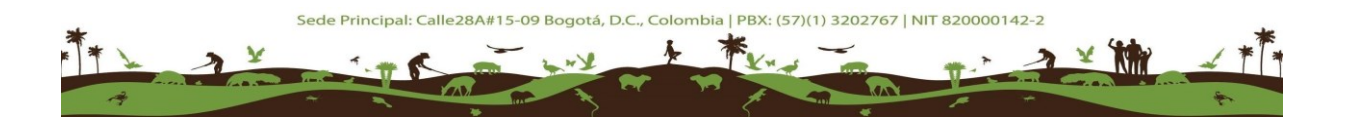

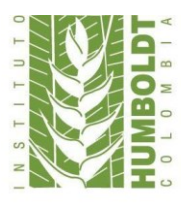

- **3) Área de los detalles específicos del material.**
- **4) Área de la descripción física.**
- **5) Área del número normalizado.**

De acuerdo a lo anterior antes de realizar el proceso de descripción del recurso en Koha<sup>1</sup> hay que ir al módulo de catalogación y seleccionar la hoja de trabajo MARC ya con la plantilla generada para iniciar dicho proceso, que para este caso sería la hoja de libros de la siguiente manera:

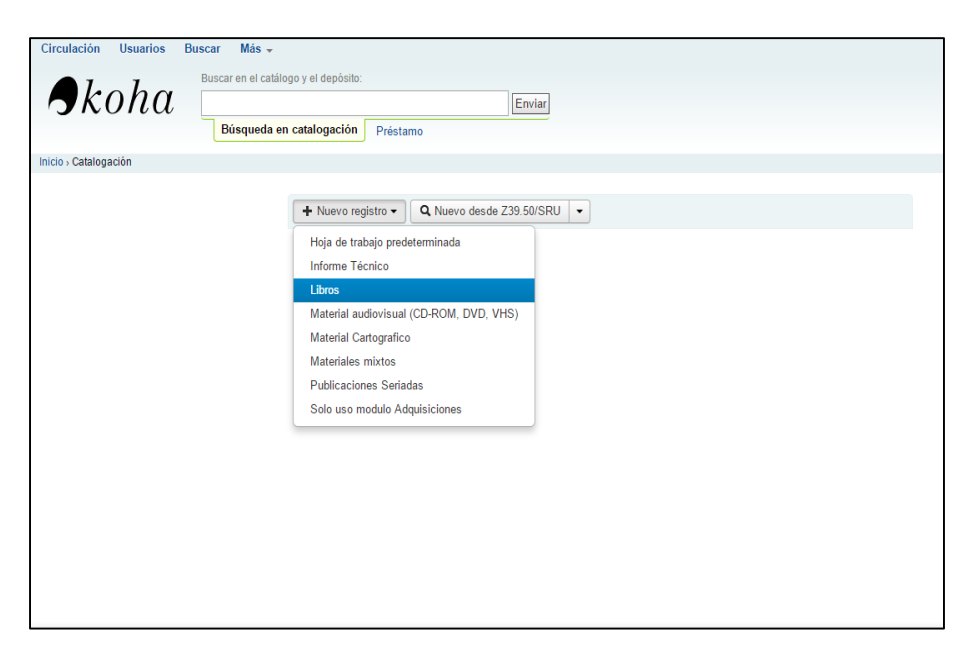

## <span id="page-12-0"></span>**3.6.1. Campos de control [Etiquetas 000 y 008]:**

En la hoja de trabajo de MARC estas etiquetas se deben desplegar a través el editor de etiquetas  $\equiv$  para realizar el ingreso de los datos de descripción.

## **Etiqueta 000:**

Aunque este campo se genera por defecto en Koha se debe verificar ciertas cosas como lo son el estado del registro si es nuevo va a ser corregido, el tipo de registro el cual se va a trabajar que en este caso es monográfico, el nivel de codificación que es completo

l <sup>1</sup> Koha es el sistema integrado de gestión bibliotecaria institucional.

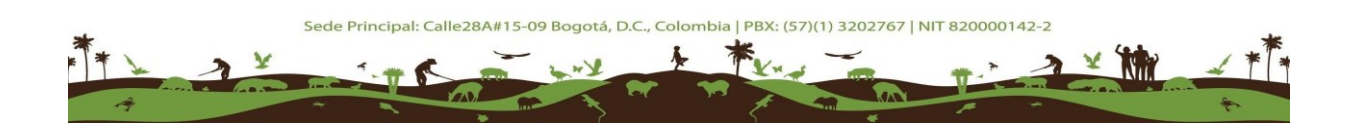

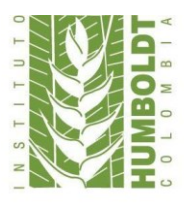

de acuerdo con la descripción que se hace a los recursos bibliográficos y la forma de catalogación descriptiva que es RDA en este caso podemos asignar que es no ISBD de acuerdo a como se ve en la siguiente imagen:

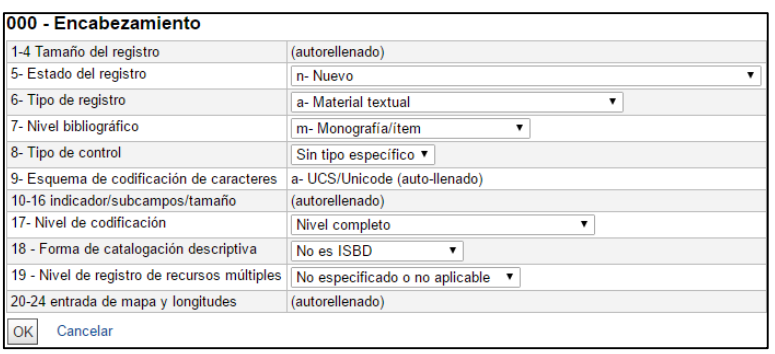

#### **Etiqueta 008:**

La descripción del recurso en esta etiqueta se debe realizar del campo 06 al 35-37 según los datos que se puedan describir del recurso de acuerdo a las listas desplegables y a los campos de fecha y códigos de país e idioma de MARC21. En la siguiente imagen se puede ver un ejemplo de los elementos a revisar en esta etiqueta:

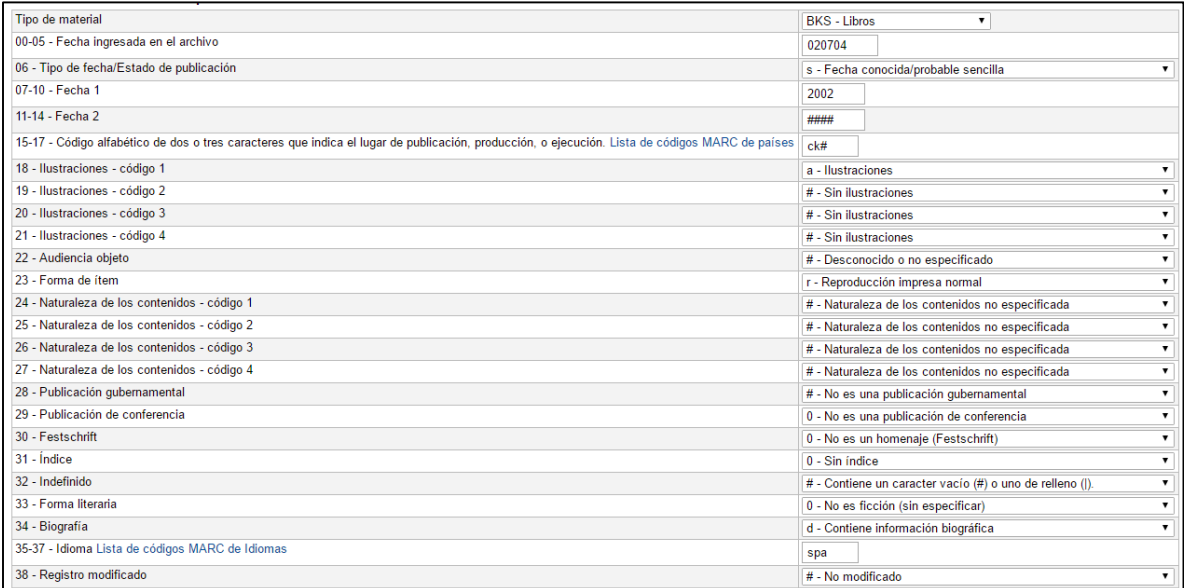

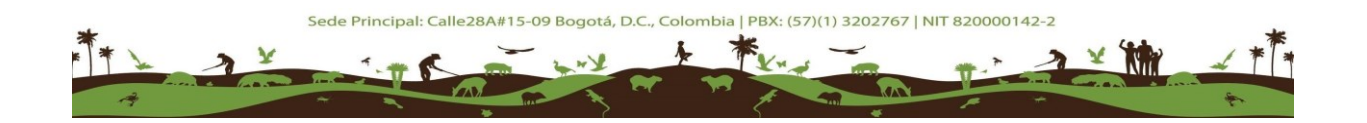

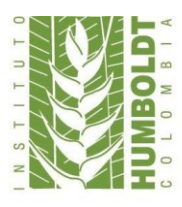

#### **3.6.2. Etiqueta 020 [ISBN]:**

En esta etiqueta se realiza el ingreso del ISBN (Número Internacional Estandarizado para Libros) para recursos bibliográficos y no es necesario el ingreso de ningún indicador de acuerdo a lo anterior se puede realizar así:

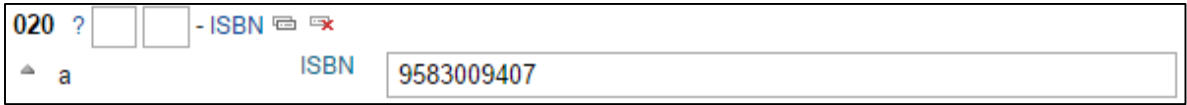

**Nota:** Esta descripción se debe realizar sin puntos ni guiones.

#### **3.6.3. Etiqueta 040 [Fuente de catalogación]:**

Es la etiqueta para designar la fuente catalogadora por la cual se está realizando la creación y descripción del recurso en el registro, que para este caso el código para nuestra agencia catalogadora es CO-BoIAVH cuando nosotros creemos el registro debemos usar este en el subcampo a de agencia catalogadora y en el subcampo c de agencia transcriptora obligatoriamente.

En el caso que se recuperen registros vía protocolo Z39.50 se debe respetar el código de la agencia catalogadora original y asignar nuestro código en el subcampo d de agencia modificadora.

#### **3.6.4. Etiqueta 041 [Idioma]:**

Se hace el ingreso del idioma en el cual se puede interpretar el recurso.

Primer indicador:

# No se provee información 0 No es traducción 1 Es una traducción o incluye una traducción

En esta etiqueta los subcampos son listas desplegables donde se encuentran los principales idiomas en los que se manejan los recursos. En este caso se debe codificar

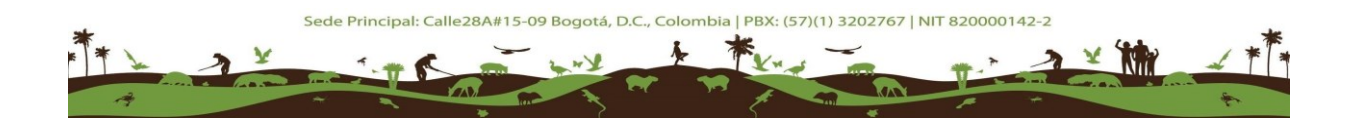

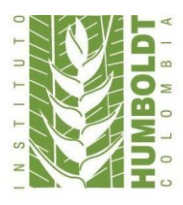

el subcampo *a* que es el idioma del documento y el subcampo *h* que es el idioma original del documento para el caso de las traducciones.

## **3.6.5. Etiqueta 044 [País de publicación]:**

En esta etiqueta para el proceso de descripción no es necesaria la codificación de los indicadores y no es obligatoria, funciona bajo una lista desplegable en la que se selecciona el país en el cual se publicó el recurso, si se identifica en este.

## **3.6.6. Etiqueta 082 [Número de Clasificación Decimal Dewey]:**

En esta etiqueta se indica el número de clasificación decimal en el cual se va a ubicar el recurso de acuerdo con el análisis temático realizado de este, además de lo anterior está presente la clave de autor.

Primer indicador – Tipo de edición

0 Edición completa 1 Edición abreviada

Segundo indicador – Fuente del número de clasificación

# No se da información

0 Asignado por la Biblioteca del Congreso de Estados Unidos (úsese para los registros traídos desde la Biblioteca del Congreso en los que no se le den cambios al número de clasificación]

4 Asignado por una agencia catalogadora distinta a la Biblioteca del Congreso de Estados Unidos

**Subcampo A:** El número de clasificación asignado por el catalogador de acuerdo a la temática del recurso bibliográfico, el cual no debe superar de ser posible los cuatro números después del punto.

**Subcampo B:** En este campo se asigna la clave del autor por medio de la tabla de Cutter la cual se debe generar a través del programa OCLC Dewey Cutter Program escribiendo el apellido del autor del documento se copia la letra con los dos primeros números de

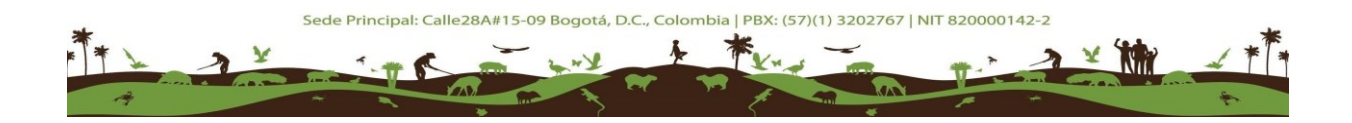

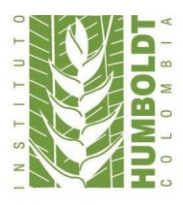

izquierda a derecha generados y posteriormente a esos dos números se coloca la primera letra en minúscula del título del documento.

#### **Números Dewey iguales en la colección:**

Para estos casos si el número Dewey ya existe en otro registro, que sea el mismo autor en dos recursos y estén bajo el mismo número de clasificación se debe dejar ese número, pero se le asigna un número consecutivo después de la letra final del Cutter por ejemplo: **333.72 A35c2**

#### **Casos sin autor:**

En caso de que no haya un autor explícitamente de este, se toma la primera palabra del título que no puede ser un artículo para generar el número de Cutter al igual que si hubiera autor se toma con los dos primeros números de izquierda a derecha y se colocaría al final la primera letra de la primera palabra del título con las excepciones ya mencionadas.

#### **3.6.7. Etiqueta 090 [Clasificación local]:**

En esta etiqueta se asigna un código de colección en el subcampo *a* de alguno de los siguientes:

**TE:** Tesis **K:** Kit **EA:** Educación ambiental **MC:** Material cartográfico MM: Medios magnéticos **AR:** Artículos **FG:** Folletos generales **FH:** Folletos Humboldt **LB:** Informes de investigación generales **IAVH:** Informes de investigación Humboldt

En el subcampo *b* se asigna un número consecutivo de acuerdo con el orden de la colección y el último número ingresado.

#### **Puntos de acceso:**

Para determinar y recuperar los puntos de acceso al recurso de información se deben extraer los datos relevantes del recurso que puedan ser recuperables a la hora de ingresarlos en la base datos de Koha. De acuerdo a lo anterior se deben extraer los datos

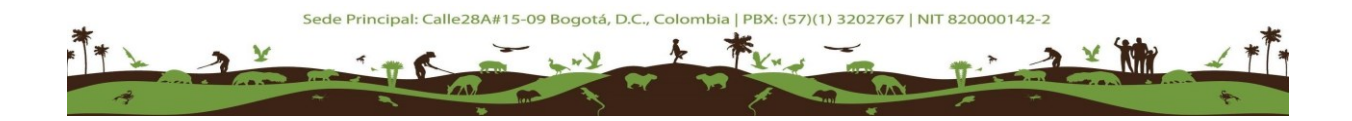

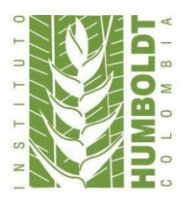

para su posterior descripción desde la portada, la hoja de presentación del recurso, la tabla de contenidos, la contraportada y el mismo texto.

#### **Entrada principal:**

En este punto se busca la descripción de los creadores o autores del recurso que se está describiendo donde se pueden encontrar: personas, entidades corporativas y reuniones.

## **3.6.8. Etiquetas 100, 110 y 111 o 700, 710 y 711 [Autor personal, autor corporativo y nombre de reunión]:**

Verificar si en la base de datos de autoridades de Koha existe el autor de lo contrario es necesario crear la autoridad de forma normalizada para luego ingresarla a este registro.

**Etiquetas 100 y 700 [Autor personal]:** Se hace el ingreso en esta etiqueta del autor personal del recurso.

Primer indicador- tipo de entrada de nombre personal.

0 Nombre de pila.

Nombre que se forma de iniciales y va en un orden directo.

1 Apellido

Nombre con formato en orden invertido es decir apellido, nombre.

2 Nombre de familia

El nombre representa una familia o un grupo de personas.

Luego de esto el autor debe quedar registrado de la siguiente manera:

100 1# \$a Humboldt, Alexander von \$d 1769-1859 \$e autor

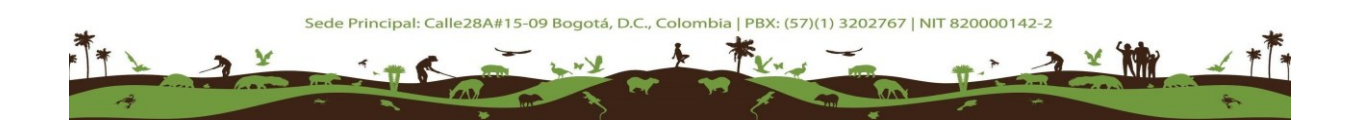

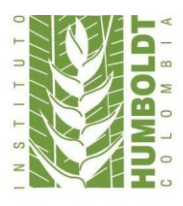

Después detraer de la base de datos esta autoridad se le designa el término de relación en minúsculas autor, compilador, diseñador, etc.

#### **Etiqueta 110 y 710 [Autor corporativo]:**

Verificar en la base de datos de autoridades si se encuentra en Koha de lo contrario se debe crear la autoridad previamente y normalizarla.

Se ingresan en esta etiqueta las instituciones con autoría de dicho documento.

Primer indicador – Tipo de nombre

0 Ingresa el nombre con abreviaturas o siglas.

1 Nombre que ingresa desde una jurisdicción de un país [ej. Colombia—Ministerio del Medio Ambiente]

2 Nombre de entidad corporativa en orden directo.

Segundo indicador – No definido

Ejemplo:

110 1# \$a Colombia \$b Gobernación de Cundinamarca

## **Etiqueta 111 y 711 [Nombre de reunión]:**

Se ingresan las reuniones, memorias, congresos y similares como entrada principal.

Primer indicador – Tipo de nombre

- 0 Ingresa el nombre con abreviaturas o siglas.
- 1 Nombre que ingresa desde una jurisdicción de un país
- 2 Nombre de reunión en orden directo.

Segundo indicador – No definido

Ejemplo:

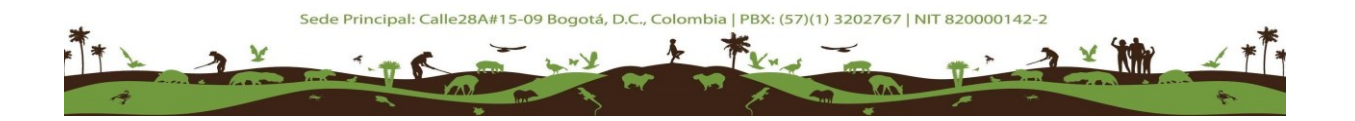

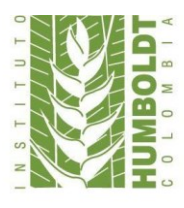

Instituto de Investigación de Recursos Biológicos<br>Alexander von Humboldt

110 2# \$a Congreso de biología de agua dulce \$n ( 1° \$d1996: \$cBogotá)

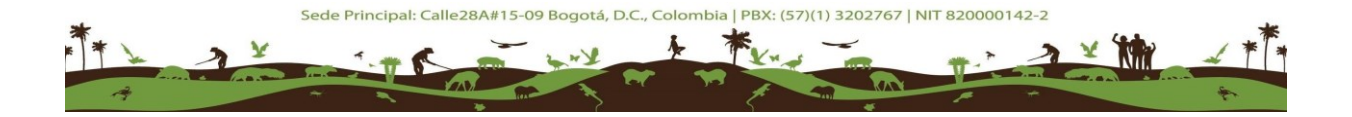

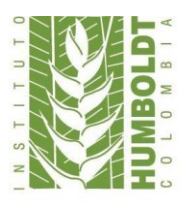

## **3.6.9. Etiqueta 245 [Título]:**

En esta etiqueta se hace el ingreso del título propiamente dicho de la obra o material que se está describiendo.

Primer indicador – Título asiento secundario

0 – No se añade la entrada: Este se usa en caso no haber un ingresado ningún autor en las etiquetas 100.

1 – Se añade entrada adicional: Este se utiliza en caso de haber ingresado una autoridad. Segundo indicador – Caracteres que no se alfabetizan

0 – 9 Se indica la cantidad de caracteres que no se alfabetizan del título al principio de este como lo son los artículos, pronombres (Ej. El. Ella, La, Las) y los espacios que conectan estos con la parte restante del título que deben ser ignorados a la hora de realizar la recuperación de los registros.

Ejemplo:

245 13 \$aEl Tolima : \$bDiversidad de paisajes \$cBanco de Occidente

#### **3.6.10. Etiqueta 246 [Forma variante del título]:**

Título que aparece en forma variante en distintas partes del ítem o una parte del título, en esta etiqueta se ingresa un título que varíe significativamente respecto al título ingresado en la etiqueta 245 como pueden ser títulos alternativos o en otro idioma principalmente.

Primer indicador – Control de la nota de entrada

1 – Nota de entrada secundaria.

Segundo indicador – Tipo de título: Este valor indica el tipo de título.

- # No hay información
- 0 Porción del título
- 1 Título paralelo
- 2 Título distintivo
- 3 Otro título

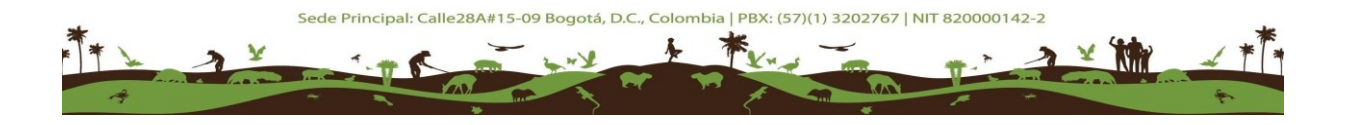

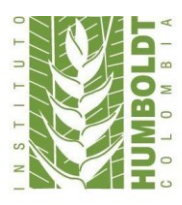

Instituto de Investigación de Recursos Biológicos Alexander von Humboldt

– Título de cubierta – Otros títulos de la portada – Titulillo – Título corrido

8 – Título del lomo

Ejemplo:

245 10 \$aManuales Ramsar para el uso racional de los humedales 246 31 \$aRamsar handbooks for the wise use of wetlands

#### **3.6.11. Etiqueta 250 [Mención de edición]:**

Se busca describir la edición del recurso y de acuerdo con la norma de catalogación en este caso RDA se hace la descripción sin abreviatura y se describe literalmente el número de edición o la característica de la edición según el caso que se presente.

Primer indicador – No definido

Segundo indicador – No definido

Ejemplo:

250 ## \$aSegunda edición. 250 ## \$aTercera edición \$b Revisada por George S. Rodgers

#### **3.6.12. Etiqueta 260 [Publicación, Distribución, etc. (Pie de imprenta)]:**

Se ingresa la información relacionada con la impresión, distribución, emisión, liberación, o la producción de una obra o un recurso.

Primer indicador – Secuencia de menciones de publicación

# - No se aplica/Sin información disponible/Primer editor conocido: Se utiliza cuando un recurso se cataloga por primera vez.

2 - Editor intermedio: Se utiliza cuando el editor o lugar de publicación cambios.

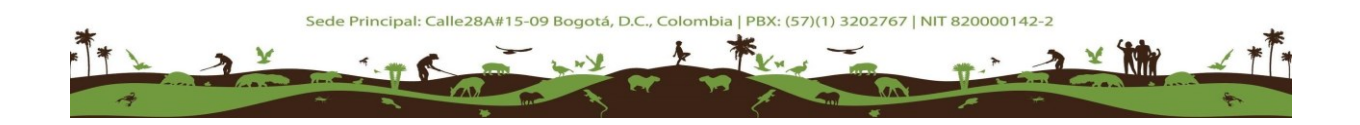

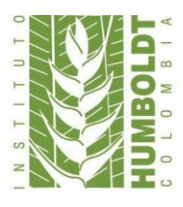

3 - Editor actual/último: Se utiliza cuando el editor cambia, o cuando el lugar de publicación asociado con los cambios más tempranos del editor.

Segundo indicador – No definido

Ejemplo:

260 ## \$aBogotá, Colombia : \$bInstituto de Investigación de Recursos Biológicos Alexander von Humboldt, \$c2016

#### **Casos en que hay más de una entidad publicadora o lugar de publicación:**

Cuando hay dos o más lugares de publicación se separaran por (;) y si hay más de dos entidades publicadoras la primera llevara consiguiente a esta (:) hasta llegar a la última donde se debe llevar una coma para seguir con el año.

Ejemplo:

260 ## \$aMadrid, España ; \$aMéxico D.F. : \$bRandom House : \$bDebate, \$c2014

#### **3.6.13. Etiqueta 300 [Descripción física]:**

Descripción física del ítem descrito, incluyendo su extensión, dimensiones y otros detalles físicos tales como una descripción de los materiales que lo acompañan y el tipo de unidad y tamaño. Está descripción se debe hacer de una manera detallada de acuerdo con RDA dejando de lado algunas abreviaturas y describiendo completamente los atributos o características de la publicación.

Primer indicador – No definido

Segundo indicador – No definido

#### **Códigos de subcampo:**

\$ a - Extensión

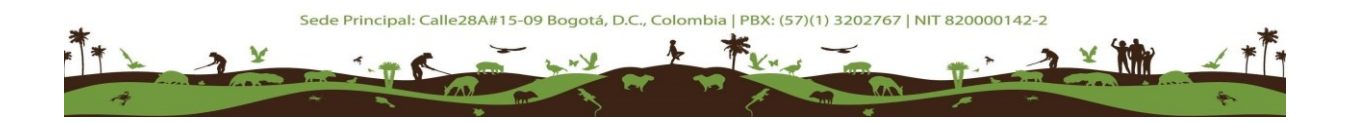

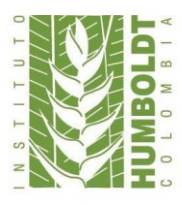

\$ b - Otros detalles físicos: Este subcampo debe ser descrito en el orden en el que ingresaron los códigos de las ilustraciones en la [etiqueta 008.](#page-12-0) \$ c - Dimensiones \$ e - Material acompañante

Ejemplo:

300 ## \$a31 páginas : \$bilustraciones a color, tablas y fotografías a color ; \$c22 x 25 cm. + \$e1 CD-ROM

**Nota:** En los casos en los que no se describan otros detalles físicos posteriormente al subcampo *a* se utilizaría (;) al continuar con el subcampo *c*.

## **3.6.14. Etiqueta 490 [Mención de serie]:**

Mención de serie para un título de la serie. Está se debe transcribir con los elementos tal y como aparecen en el recurso.

Primer indicador - Específica cuando se traza la serie

0 - Serie no trazada 1 - Serie trazada

Segundo indicador – No definido

Ejemplo:

490 0# \$aSerie recursos hidrobiológicos y pesqueros continentales de Colombia ; \$vno. 1

## **3.6.15. Etiqueta 500 [Nota general]:**

Información general para los que no se ha definido en uno de los campos 5XX de nota especializada. Aquí se pueden mencionar aspectos importantes en referencia al recurso como los glosarios, índices y ubicación de material relevante.

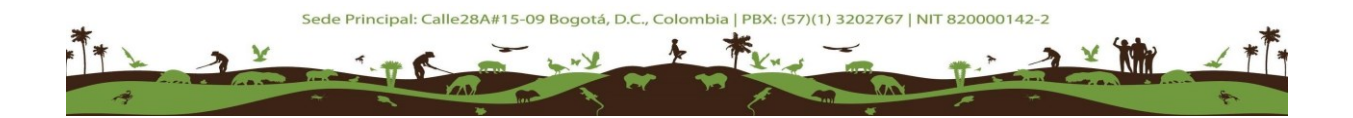

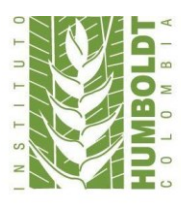

Instituto de Investigación de Recursos Biológicos Alexander von Humboldt

Primer indicador – No definido

Segundo indicador – No definido

Ejemplo:

500 ## \$aIncluye índice taxonómico. 500 ## \$aFotografías en bolsillo.

## **3.6.16. Etiqueta 502 [Nota de tesis]:**

En esta etiqueta se realiza la designación de una disertación o tesis académica y la institución a la que se presentó tal y como se presenta en el ejemplo siguiente:

Primer indicador – No definido

Segundo indicador – No definido

Ejemplo:

502 ## \$aTesis (Magister en Gestión Ambiental) -- Pontificia Universidad Javeriana, 2015.

## **3.6.17. Etiqueta 504 [Nota de bibliografía]:**

Se ingresa en esta etiqueta la información sobre la presencia de referencias bibliográficas en el recurso que se está describiendo, si se considera importante por parte del catalogador se ingresa su ubicación exacta en el recurso. Tal y como se muestra en el siguiente ejemplo es la forma ideal de describir la presencia de referencias bibliográficas en el recurso.

Primer indicador – No definido

Segundo indicador – No definido

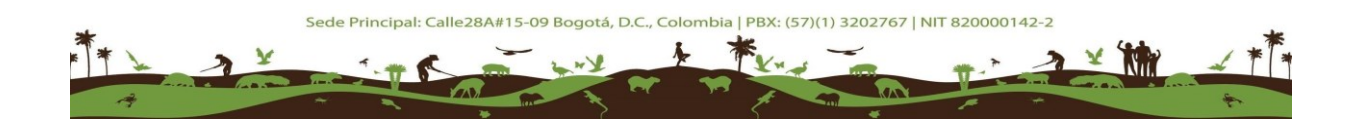

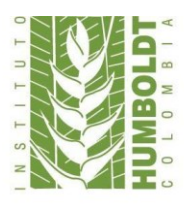

Ejemplo:

504 ## \$aIncluye referencias bibliográficas: páginas 128-130.

# **3.6.18. Etiqueta 505 [Nota de contenido]:**

Se registran los títulos de las obras independientes, las partes de un documento o la tabla de contenido según la relevancia que implique el registro de estos puntos del recurso o de los recursos que tengan una serie de volúmenes bajo el mismo título. Se hace principalmente en publicaciones institucionales para tener más elementos de recuperación

Primer indicador – Controla que se genere una frase introductoria

0 - Contenido completo

1 - Contenido incompleto: No se listan todas las partes de un ítem en varias partes, porque no están disponibles para el análisis

2 - Contenido parcial: Todas las partes están disponibles para el análisis, pero se seleccionan solamente algunas partes.

Segundo indicador – No definido

Ejemplo:

505 0# \$aCapítulo 1 Escalando de los rasgos funcionales a los procesos poblacionales, comunitarios y ecosistémicos. -- Capítulo 2 Protocolo para la medición de rasgos funcionales en plantas. -- Capítulo 3 Protocolo para la medición de rasgos funcionales en aves. -- Capítulo 4 Protocolo para la medición de rasgos funcionales en anfibios. -- Capítulo 5 Protocolo para la medición de rasgos funcionales en peces dulceacuícolas. -- Capítulo 6 Ecología funcional: una herramienta para la generación de conocimiento científico frente a la gestión integral de la biodiversidad y sus servicios ecosistémicos.

# **3.6.19. Etiqueta 520 [Nota de resumen]**

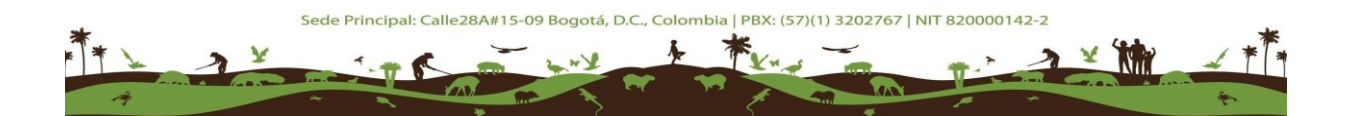

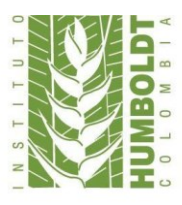

En esta etiqueta se describe el resumen, abstract, anotación, revisión, o sólo una frase que describe el material. Se hace principalmente el uso de esta etiqueta para la descripción de analíticas.

Primer indicador – Controla que se genere una frase introductoria en el OPAC

- # Resumen
- 0 Tema
- 1 Revisión
- 2 Alcance y contenido
- 3 Resumen
- 4 Advertencia de contenido
- 8 No se genera una constante de despliegue

Segundo indicador – No definido

Ejemplo:

520 ## \$aEn vista del valor de los loros amenazados como grupo de importancia para realizar acciones de conservación, Proaves inició en el 2002 un programa intensivo de localización y monitoreo de las poblaciones de las especies de loros más raras y amenazadas de Colombia.

#### **3.6.20. Etiqueta 546 [Nota de idioma]:**

Se muestra lengua o la notación utiliza para transmitir el contenido de los materiales descritos. Principalmente se hace uso de esta etiqueta cuando los contenidos de un recurso vienen expresados en más de un idioma.

Primer indicador – No definido

Segundo indicador – No definido

546 ## \$aResúmenes en inglés, francés y portugués.

## **3.6.21. Etiqueta 650 [Término temático]:**

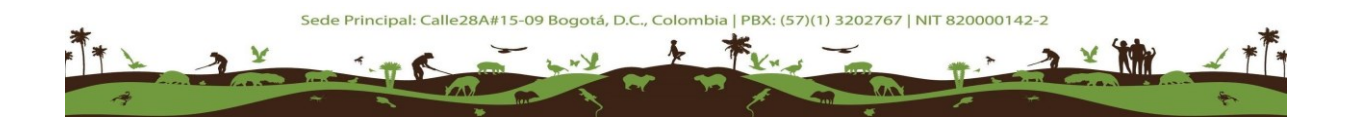

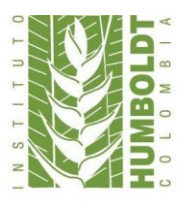

En esta etiqueta se presenta el asiento secundario en el que el elemento de entrada es un término temático, el cual puede ser recuperado por medio de un vocabulario controlado como lo son los tesauros. Principalmente dentro de los tesauros que se manejan dentro de la unidad de información está AGROVOC, el tesauro de la UNESCO y el catálogo de autoridades de la Biblioteca del Congreso de los Estados Unidos.

Primero se debe buscar dentro de la base de datos de autoridades de temáticas de Koha  $\mathbb{F}$  para después de recuperarla traerla al registro, en caso de que no exista la autoridad esta se puede crear inmediatamente a través del botón que se encuentra en la parte superior izquierda.

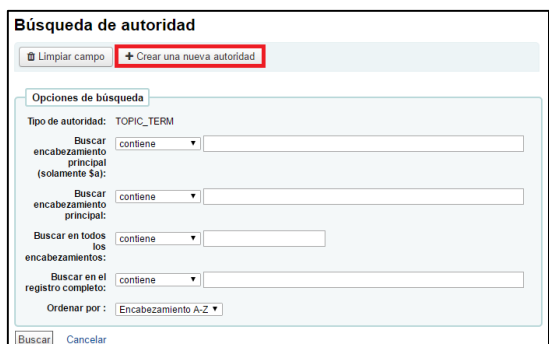

Primer indicador - Nivel del tema

- # No se proporciona información
- 0 No se especifica el nivel
- 1 Primario
- 2 Secundario

Segundo indicador - Tesauro

- 0 Biblioteca del Congreso de encabezamientos de materia
- 1 LC encabezamientos de materia para literatura infantil
- 2 Medical Subject Headings
- 3 Biblioteca Nacional de Agricultura archivo de autoridades de materia
- 4 Fuente no especificada
- 5 Asunto canadiense encabezamientos

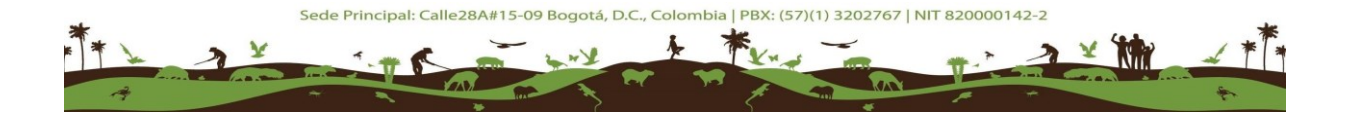

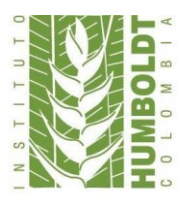

- 6 Répertoire de vedettes-matière
- 7 Fuente especificada en el subcampo \$ 2

# **Códigos de subcampo usados:**

- \$a Término temático
- \$v Subdivisión de forma
- \$x Subdivisión general
- \$y Subdivisión cronológica
- \$z Subdivisión geográfica

Ejemplo:

650 16 \$aBiodiversidad \$xInvestigación \$y2016 \$zColombia

# **3.6.22. Etiqueta 651 [Nombre geográfico]:**

El elemento principal de entrada aquí es un área geográfica como temática principal.

Primer identificador - Indefinido

Segundo indicador - Tesauro

- 0 Biblioteca del Congreso de encabezamientos de materia
- 1 LC encabezamientos de materia para literatura infantil
- 2 Medical Subject Headings
- 3 Biblioteca Nacional de Agricultura archivo de autoridades de materia
- 4 Fuente no especificada
- 5 Asunto canadiense encabezamientos
- 6 Répertoire de vedettes-matière
- 7 Fuente especificada en el subcampo \$2

Ejemplo:

651 #6 \$aColombia \$xBiodiversidad \$vmapas

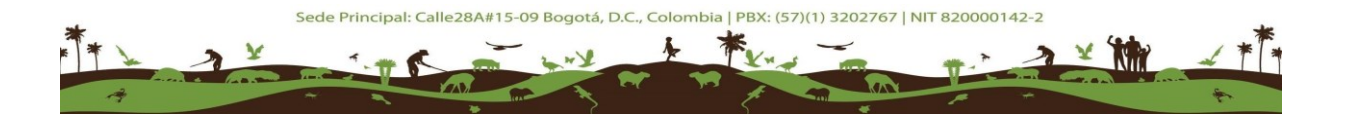

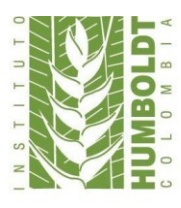

# **3.6.23. Etiqueta 856 [Localización y acceso electrónico]:**

Se ingresa la información necesaria para localizar y acceder a un recurso electrónico del ítem descrito.

Primer indicador - Método de acceso

- # Sin información
- 0 Email
- 1 FTP
- 2 Inicio de sesión remoto (Telnet)
- 3 Dial-up
- 4 HTTP
- 7 Método especificado en el subcampo \$2 Segundo indicador – Relación
- # No se proporciona información
- 0 Recursos
- 1 Versión del recurso
- 2 Relacionados recursos
- 8 No se genera una constante de despliegue

Ejemplo:

856 ## \$[uhttp://hdl.handle.net/20.500.11761/9304](http://hdl.handle.net/20.500.11761/9304)

## **3.6.24. Etiqueta 942 [Elementos adicionales (Koha)]:**

En esta etiqueta se selecciona bajo qué tipo de clasificación se trabajó el recurso ya sea Decimal Dewey Classification, Library of Congress Classification o Local y la tipología del ítem descrito.

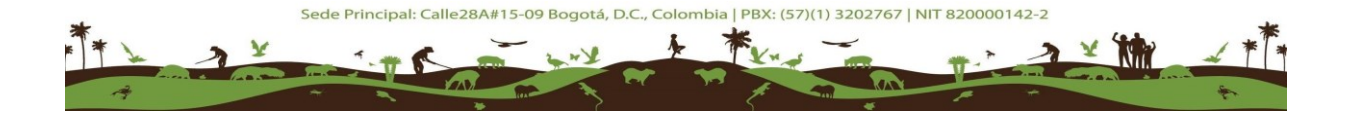

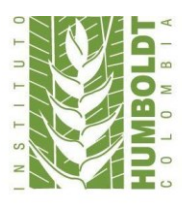

## Instituto de Investigación de Recursos Biológicos Alexander von Humboldt

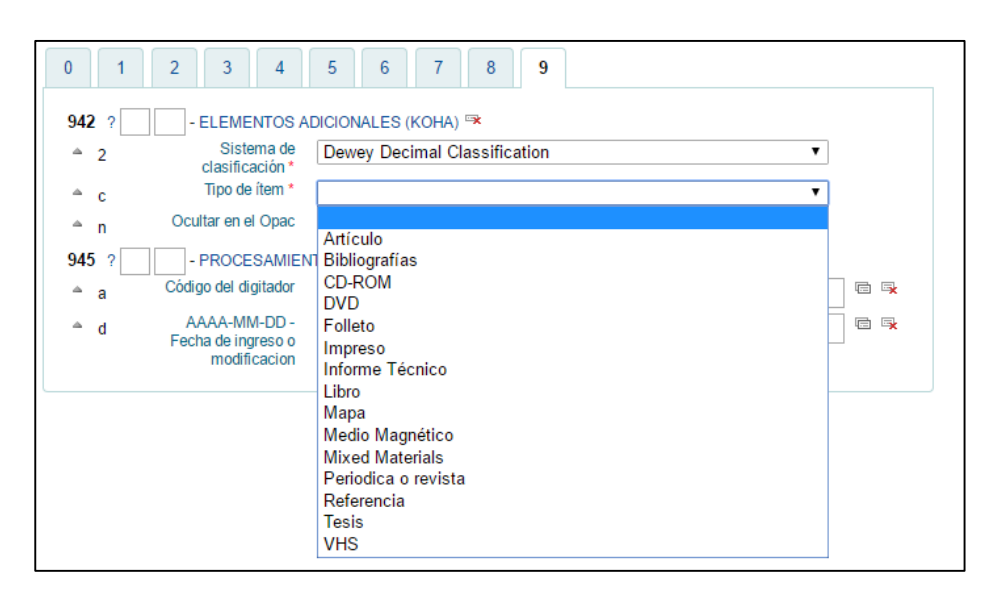

# <span id="page-30-0"></span>**3.7. INGRESO DEL ÍTEM**

Posteriormente a el almacenamiento del registro bibliográfico seguimos con la creación del ítem en el sistema para su posterior préstamo y puesta en la colección de cada una de las sedes como se va a continuación hay que seleccionar los campos de sistema de clasificación, la colección, la ubicación permanente, la ubicación actual, la forma de adquisición y el tipo de material.

Además de llenar los campos como el de ejemplar que es el número de ejemplar dentro de la colección con la abreviatura *Ej.* y el número de este, el código de barras asignado dentro de la colección para el ítem y en este caso la sigla para la colección a la cual pertenece en este caso que si es una publicación del Instituto la sigla que antecede al número de clasificación es IAVH-, pero si es de la colección general la antecede LB-. Por último se almacena el ítem en el sistema dando clic en agregar ítem y se le asigna un identificador con el nombre del catalogador, la signatura topográfica, la fecha de catalogación y la sede en donde va a estar ubicado.

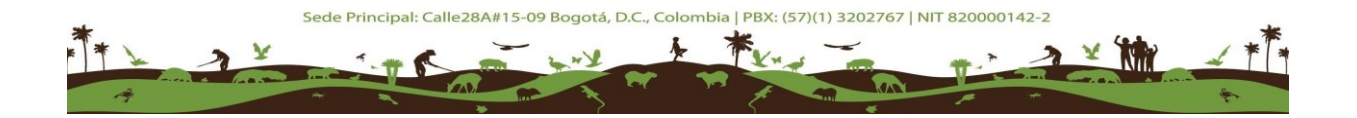

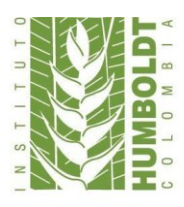

# Instituto de Investigación de Recursos Biológicos Alexander von Humboldt

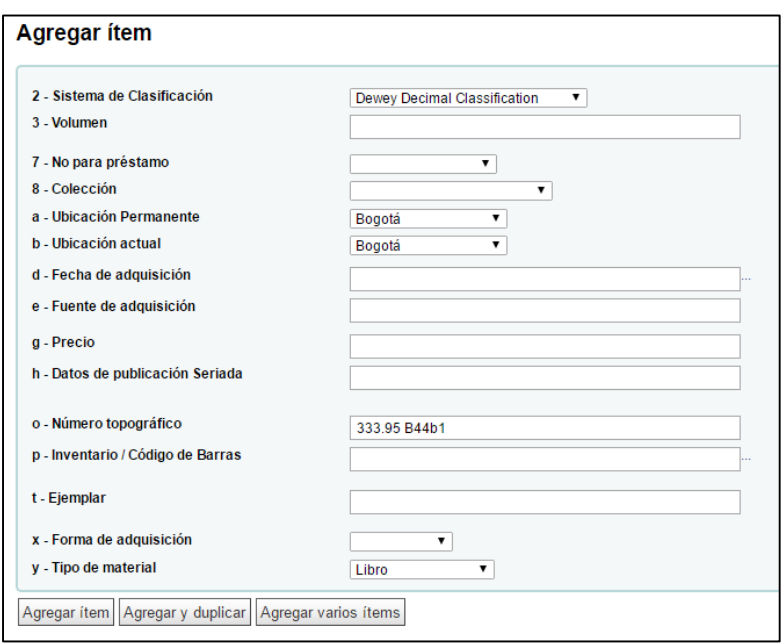

# <span id="page-31-0"></span>**3.8. PREPARACIÓN FÍSICA Y PUESTA EN LA COLECCIÓN**

Luego del proceso de catalogación del recurso viene la preparación física de este donde se realizan los siguientes pasos:

- a) En Koha en el módulo de herramientas >> creador de etiquetas >> nuevo lote se toman los números de los códigos barras de los recursos catalogados para imprimir los rótulos de estos.
- b) Luego de tomar todos los códigos se agregan los ítems al lote, se exporta el lote, se imprimen los rótulos y se cortan.
- c) Después viene el proceso de corte del papel contact de 3 x 5 cm. para los rótulos.
- d) Posteriormente viene el pegado de los rótulos el cual debe quedar a 2 cm. de la parte inferior del libro en un punto visible y sobre el lomo o cercano al lomo del libro.
- e) Por último se realiza la ubicación de los recursos de acuerdo a la sede y la colección a la que pertenezcan.

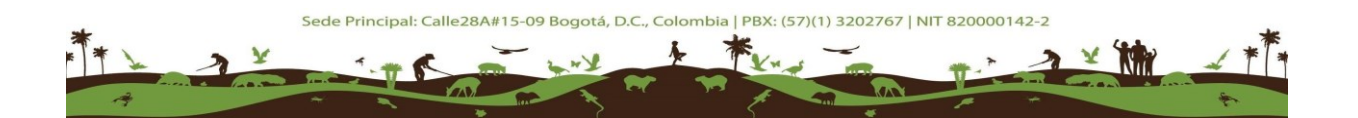

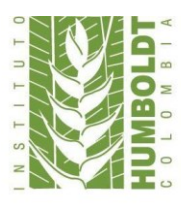

#### <span id="page-32-0"></span>**3.9. OTROS RECURSOS**

#### **3.9.1. Publicaciones seriadas**

Inicialmente en el módulo de catalogación se selecciona la hoja de trabajo de publicaciones seriadas en el módulo de catalogación, una hoja que va de acuerdo con las necesidades de descripción de este tipo de publicaciones.

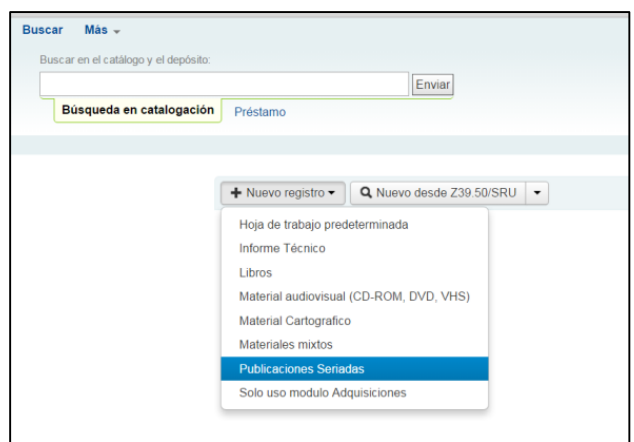

En las publicaciones seriadas en cuanto a su descripción inicialmente esta la 000 la cual se debe modificar el nivel bibliográfico a publicación periódica al inicio de la descripción de este tipo de material.

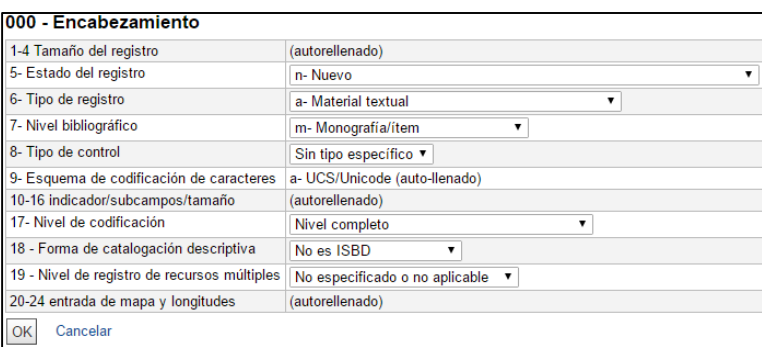

Igualmente al desplegar la etiqueta 008 y desplegar la lista de tipo de ítem para cambiarla por recurso continuado para seguir con su descripción.

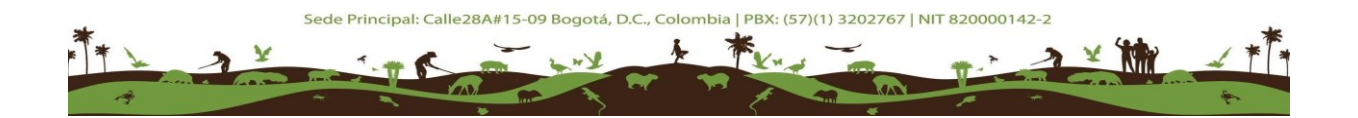

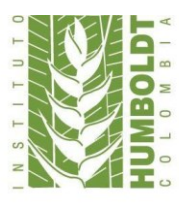

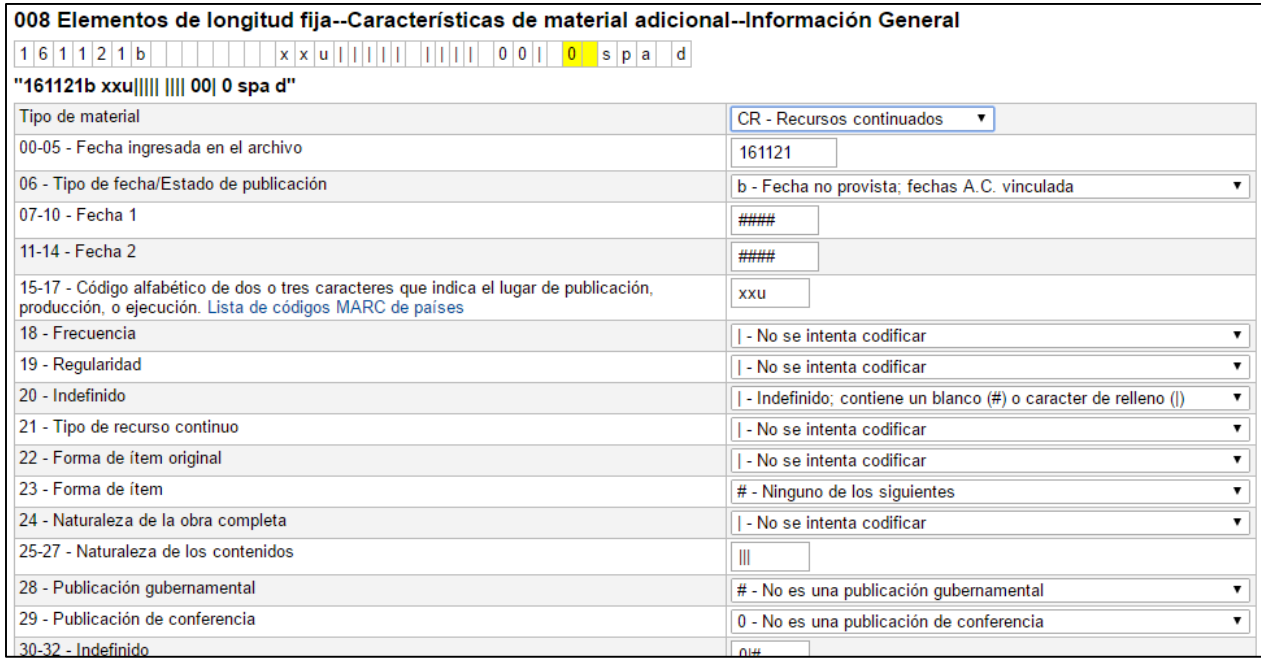

Posteriormente otras etiquetas que se deben trabajar son las etiquetas 310 y 321 en donde se ingresa la frecuencia actual y anterior de la publicación donde se muestra una lista desplegable y se seleccionan ambas periodicidades.

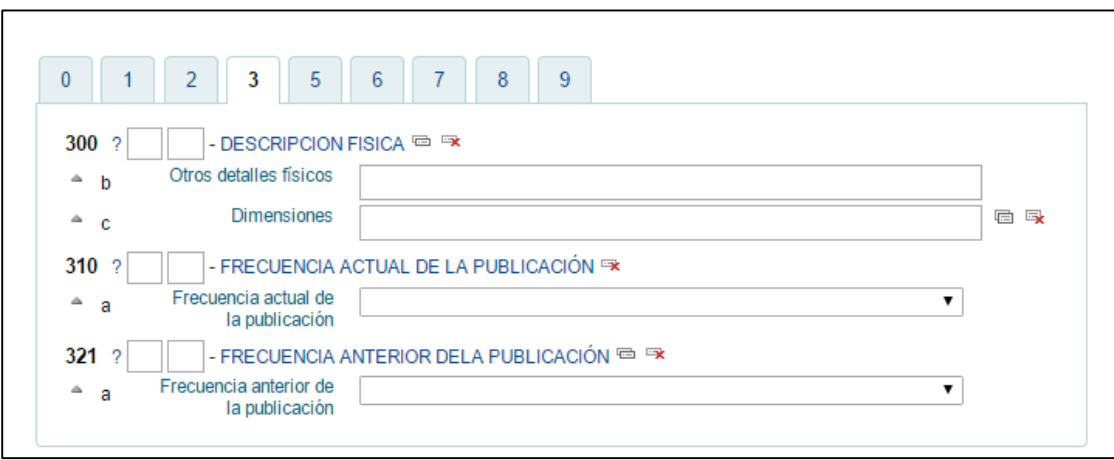

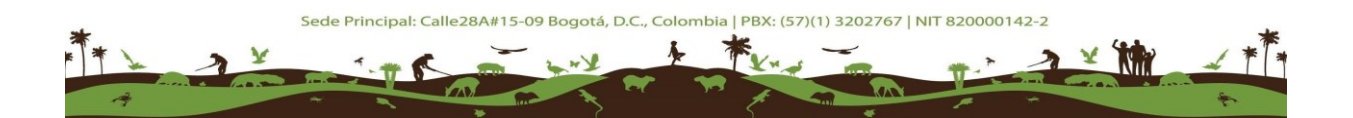

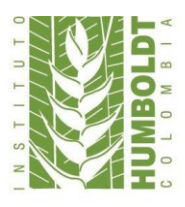

Instituto de Investigación de Recursos Biológicos Alexander von Humboldt

Por último se procede después de haber descrito demás campos del registro, con la creación de una suscripción para la publicación lo que haría que la subida de los volúmenes y números sea constante.

#### **Creación de suscripciones:**

En el módulo de publicaciones periódicas se crea una nueva suscripción dando clic en nueva suscripción en el botón que aparece en la pantalla principal del módulo de publicaciones seriadas:

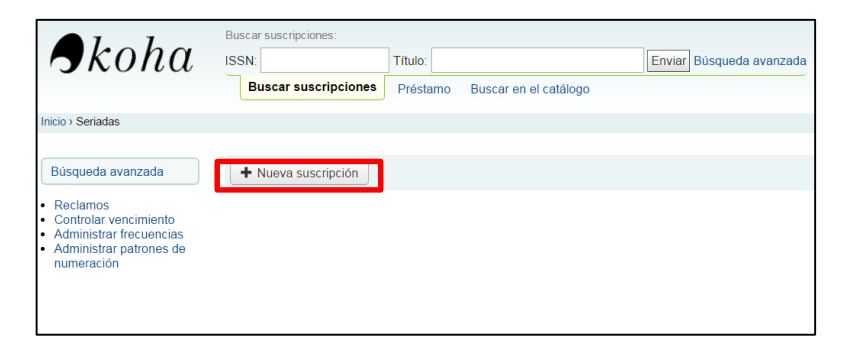

Luego de esto a abre un formulario donde se deben llenar todos los datos relacionados con el proveedor (si no existe el proveedor de su requerimiento este se puede crear en el módulo de adquisiciones) y en el campo de registro se debe tener muy claro el número de registro al cual se va a asociar la suscripción de un registro previamente catalogado. Si la publicación es un título nuevo en la colección se recomienda que se deje activa la opción "cree un registro de ítem cuando reciba esta publicación periódica" porque se va generando un nuevo ítem cada vez que ingresa un fascículo nuevo. Los demás datos se

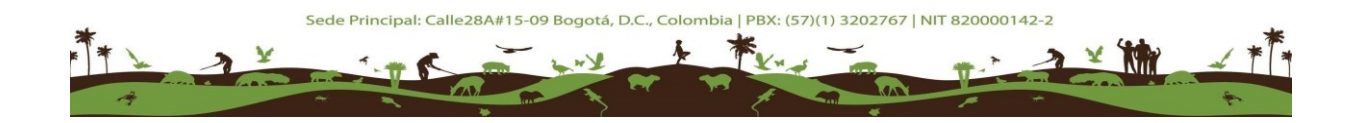

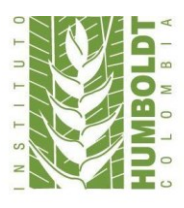

llenan de acuerdo con la descripción y ubicación del recurso. Luego de esto se da clic en el botón siguiente.

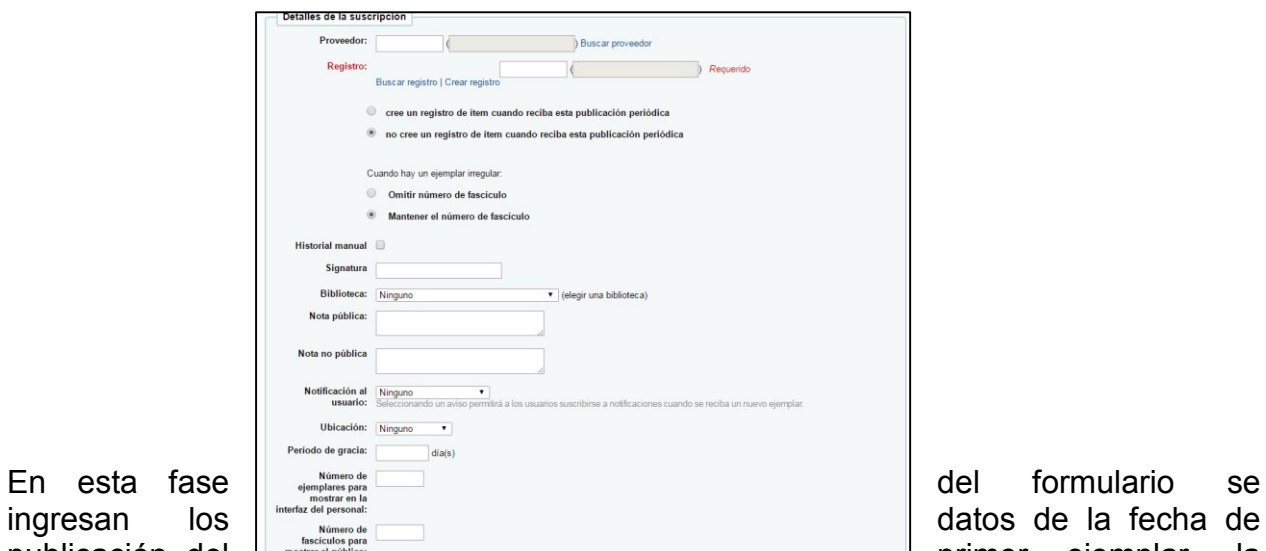

publicación del **primer ejemplar**, la

frecuencia, la duración de la suscripción, el inicio de la suscripción que describe la fecha donde se empezó a recibir números de la publicación y la fecha aproximada final de

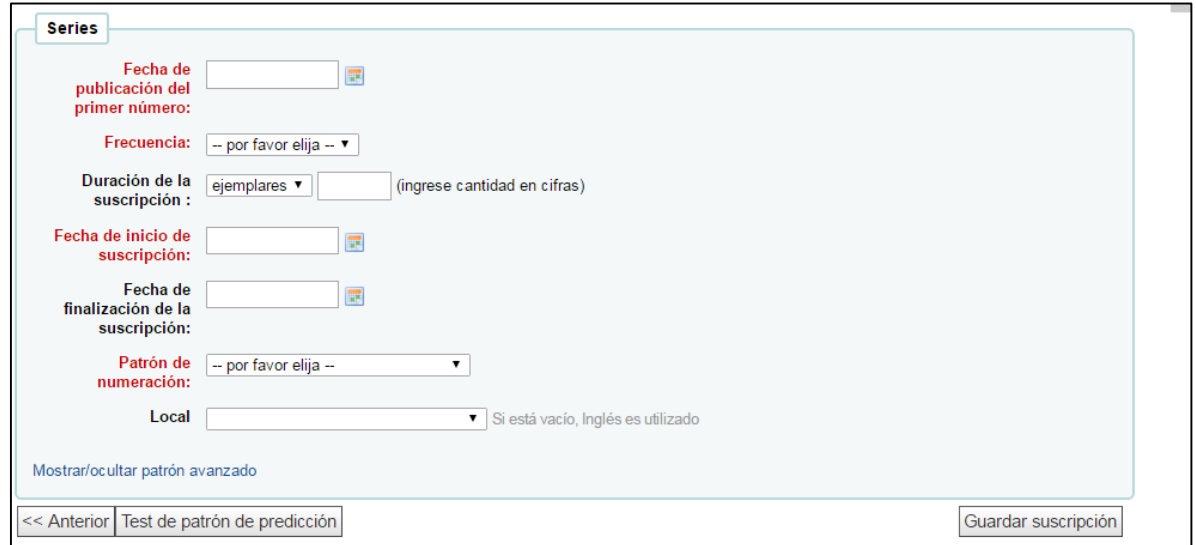

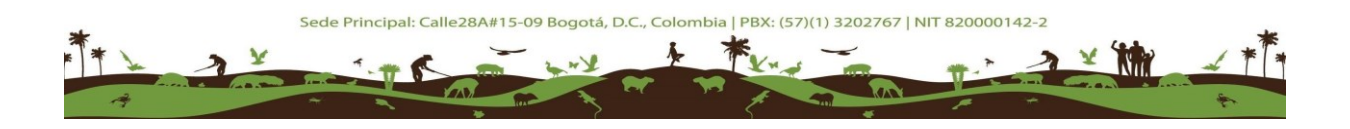

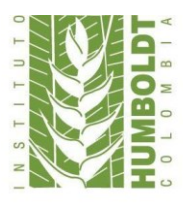

suscripción. Por último está el patrón uno de los puntos más importantes de este apartado ya que define la periodicidad en la que se va a recibir los próximos fascículos.

Posterior a esto y, guardada la suscripción se procede con el ingreso del ejemplar o ejemplares de la colección de hemeroteca dando clic en recibir se empiezan a ingresar los números nuevos una por una en consecuencia con el tipo de suscripción escogida, además de esto hay la opción de agregar ejemplares suplementarios o en su defecto mirar en la parte de colección de publicaciones de la nueva suscripción como se ve en la siguiente imagen para organizar los números y las fechas de publicación y recepción de estos.

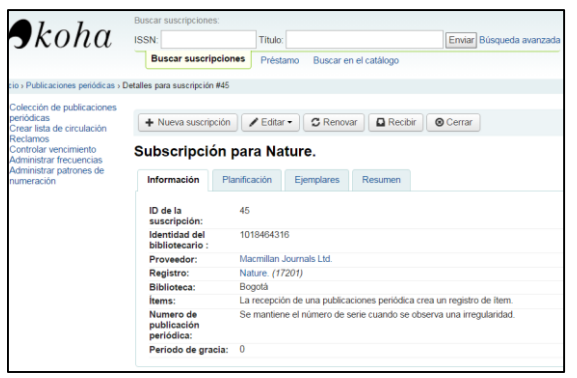

#### **3.9.2. Material cartográfico**

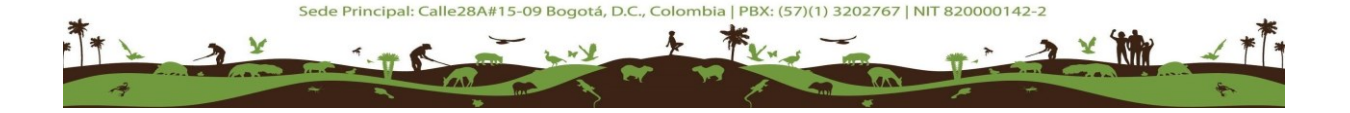

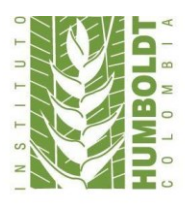

A continuación se observa la forma de trabajo relacionada con el material cartográfico y las etiquetas específicas para trabajar este. Para comenzar diríjase a la pantalla de inicio de KOHA y seleccione la opción Nuevo registro y busque la opción material cartográfico.

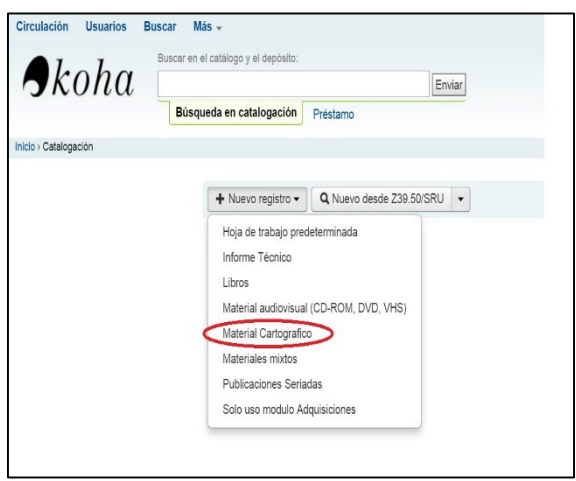

En esta etapa se registran los elementos de

entrada del documento. Los puntos de desarrollo son los asientos principales y secundarios. A continuación algunos puntos que se debe tener en cuenta al momento del registro del material.

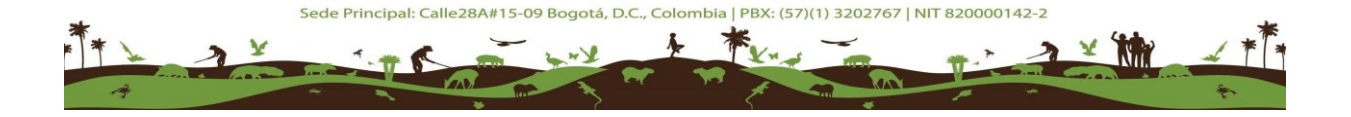

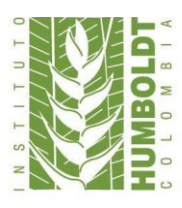

## Instituto de Investigación de Recursos Biológicos **Alexander von Humboldt**

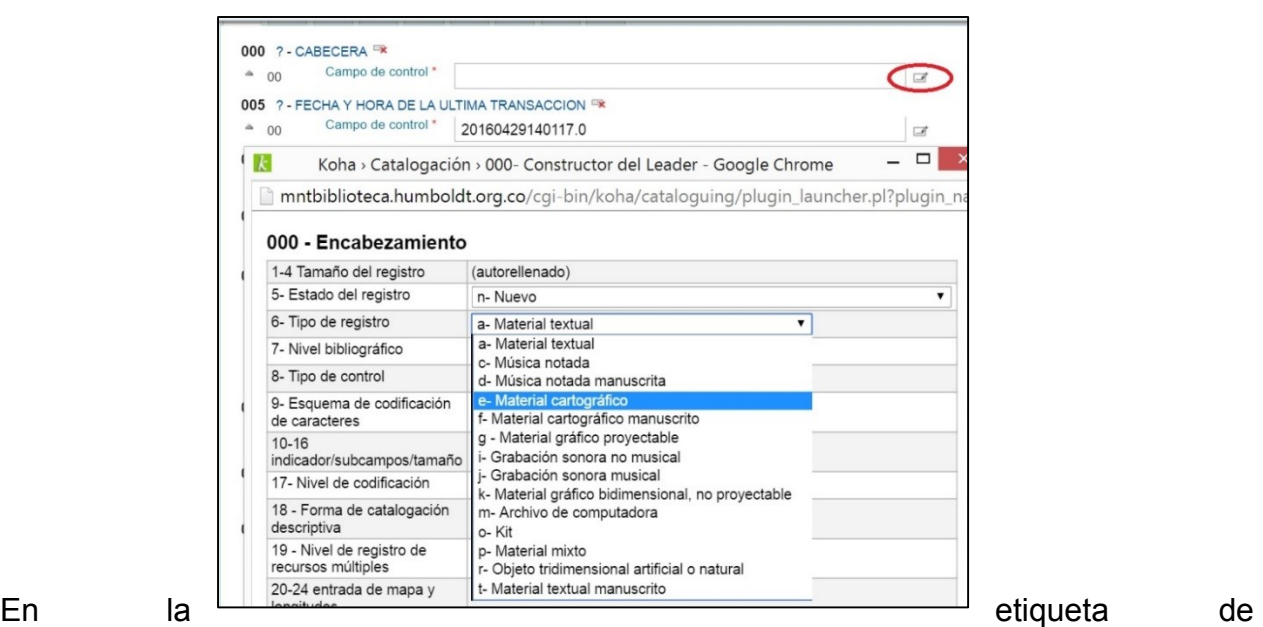

encabezamiento tenga en cuenta en el numeral 6 el tipo de registro en este caso material Cartográfico, y numeral 17 nivel de codificación que sería nivel completo.

El siguiente paso es la etiqueta 008 referente a elementos de longitud fija, tenga en cuenta en este paso los tipos de material, fecha, código alfabético del país productor del material y tipos de material cartográfico.

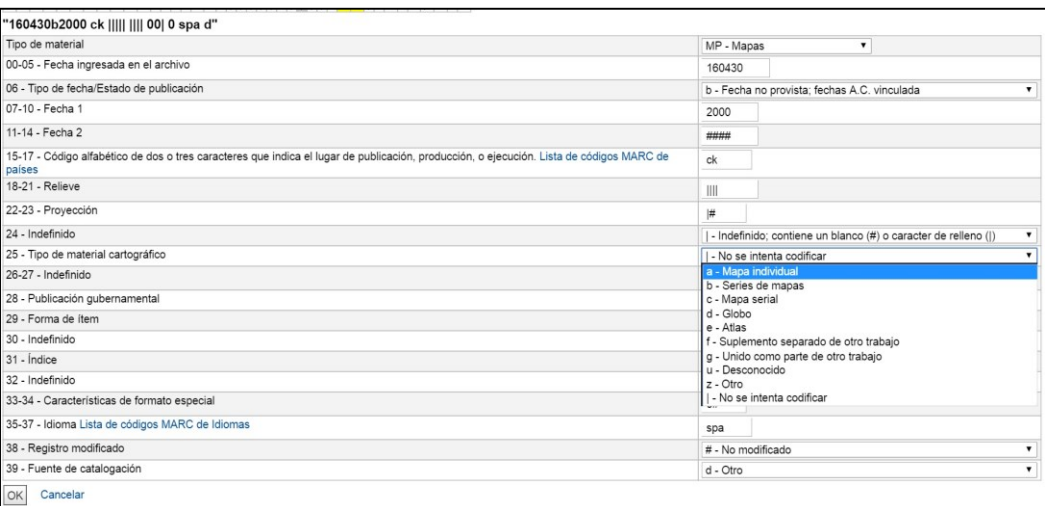

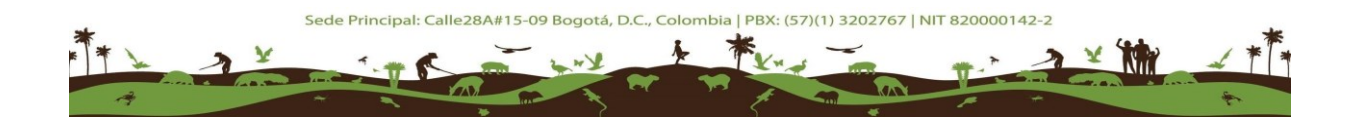

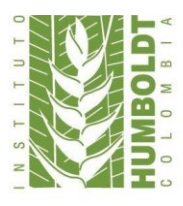

Los siguientes campos de control que debe tener en cuenta para este material son las etiquetas 040, 041, 044 y la última es la 090 que representa la clasificación local. La biblioteca registra el documento cartográfico por medio de las siglas MC- que significa material cartográfico, seguido de un número consecutivo. Ej: MC-0118, MC-0119…

#### **Etiqueta 255 [Datos matemáticos cartográficos]:**

La etiqueta 255 es una etiqueta especial e importante que se usa para el material cartográfico, está indica los datos matemáticos asociados con mapas o cartas celestes. Los indicadores de esta etiqueta son indefinidos por lo que ambas espacios se dejarán en blanco.

En el subcampo a) se colocarán las menciones de escala para indicar relieves o ítems tridimensionales. El subcampo b) indica menciones de proyección. Y el subcampo c) menciones de coordenadas.

#### **3.9.3. Medios magnéticos:**

Para trabajar en medios magnéticos inicialmente se selecciona en el módulo de catalogación la hoja de material audiovisual.

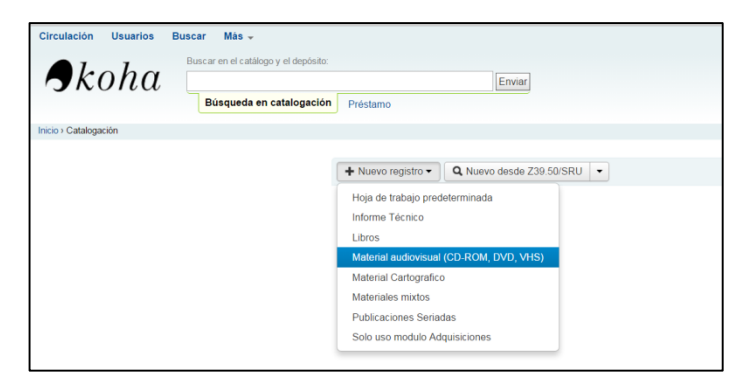

En la etiqueta 000 de encabezamiento se debe modificar el tipo de registro según corresponda, si son sonidos, si es un archivo de computador o cualquier formato reproducible.

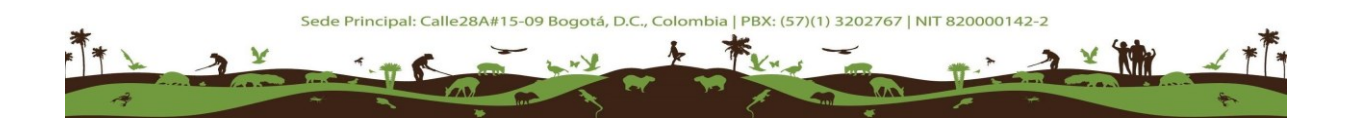

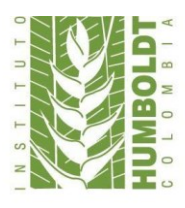

# Instituto de Investigación de Recursos Biológicos<br>Alexander von Humboldt

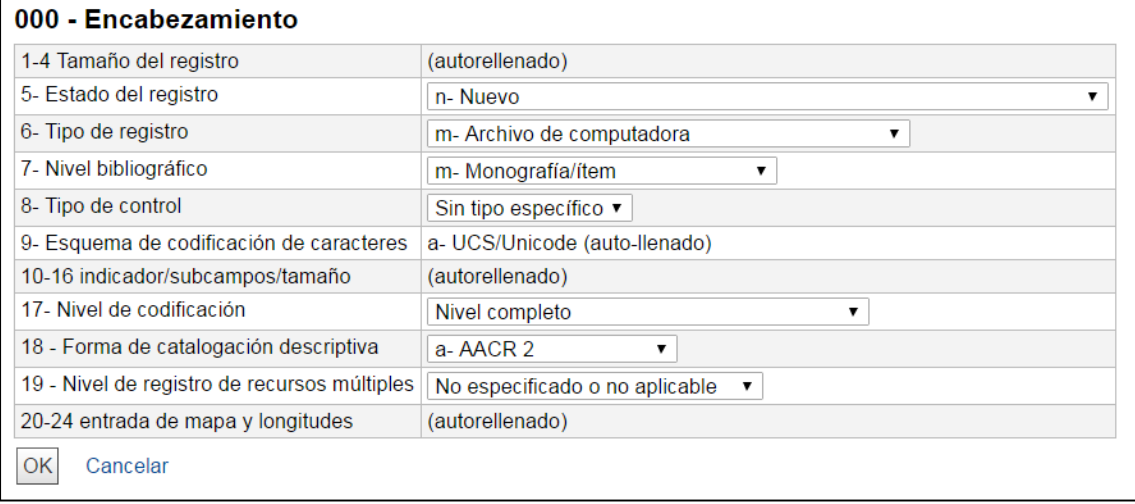

En la etiqueta 008 en la pestaña de tipo de ítem hay que modificarla a archivo de computadora o material visual según sea el tipo de recurso.

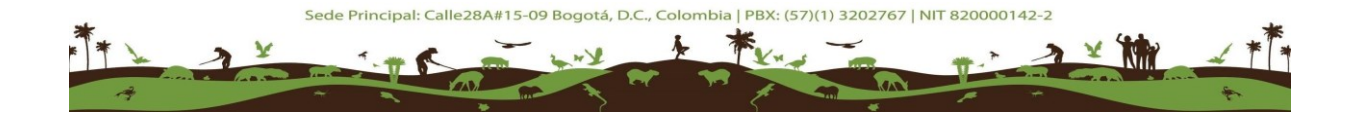

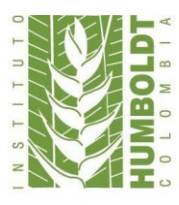

## Instituto de Investigación de Recursos Biológicos Alexander von Humboldt

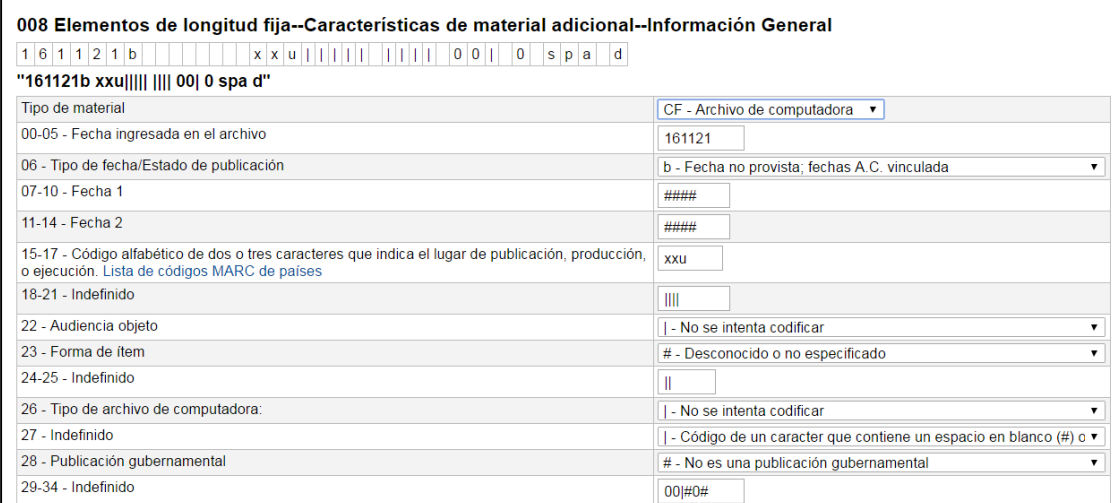

En la etiqueta 090 de clasificación local se debe ingresar en la colección MM- y el número consecutivo en el cual va la colección para una correcta ubicación.

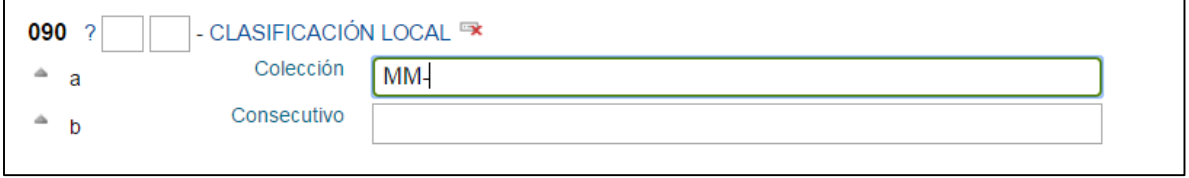

En la etiqueta 257 se ingresa el país de la entidad productora de los filmes de archivo, ejemplo: 257 ## \$aBogotá, Colombia.

En la etiqueta 264 en el subcampo a se registra el lugar de producción o publicación del material, en el subcampo b el nombre del productor o editor y en el subcampo c la fecha

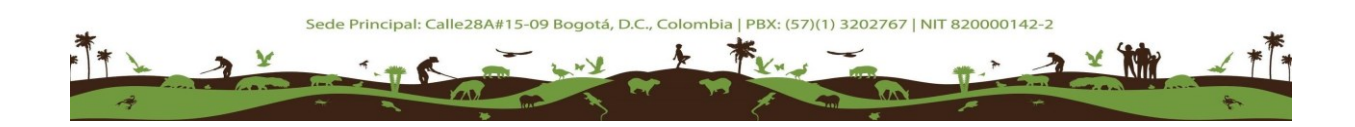

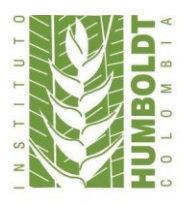

de producción o publicación, ejemplo: 264 #1 \$aSacramento, EE.UU. : \$bUniversal Studios, \$c2010.

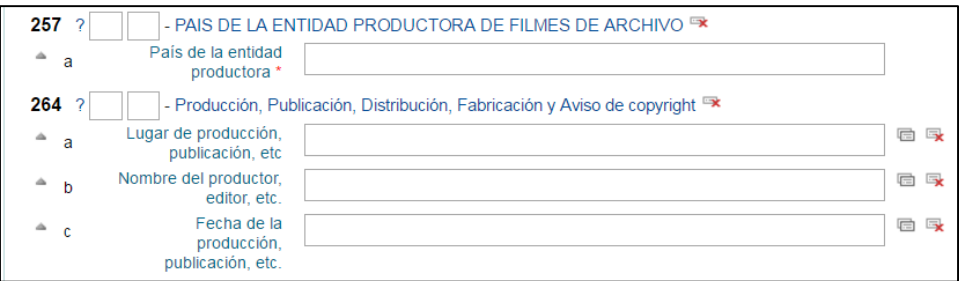

#### **3.9.4. Materiales mixtos**

A continuación se desarrollan las prácticas específicas a la hora de la descripción de los materiales mixtos, ya sean juegos o cajas con distintos tipos de documentos.

Para generar un nuevo registro para esta tipología de material a describir en el módulo de catalogación se selecciona la pestaña desplegable de nuevos registros y posteriormente materiales mixtos, para iniciar el proceso de catalogación.

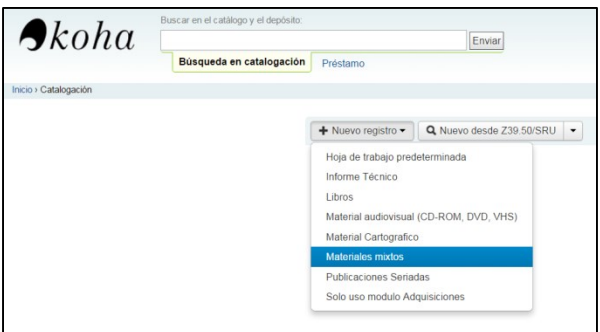

En la etiqueta 000 de encabezamiento se debe realizar un cambio en el registro inicialmente a material mixto o kit según sea el recurso a describir.

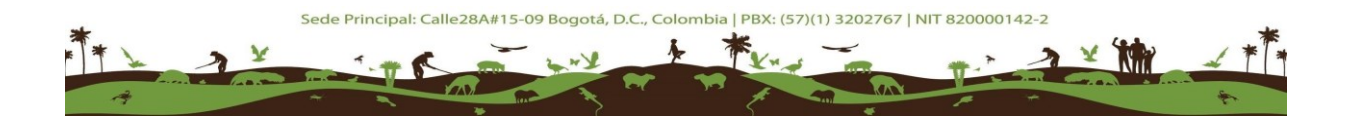

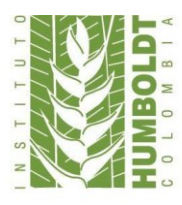

# Instituto de Investigación de Recursos Biológicos<br>Alexander von Humboldt

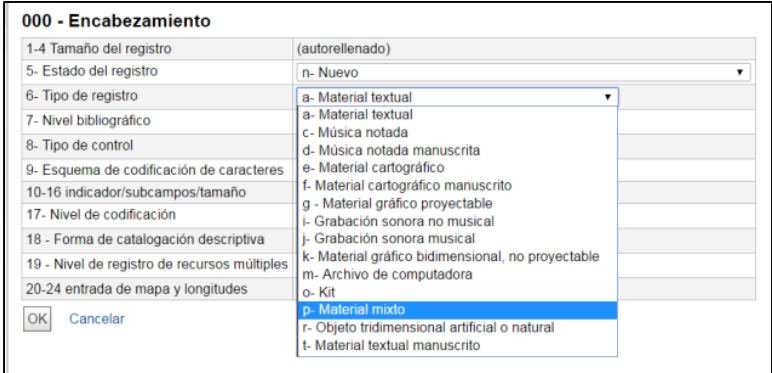

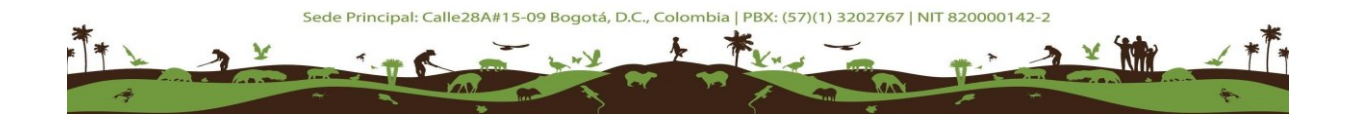

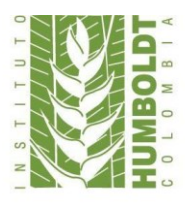

Al trabajar la etiqueta 008 es necesario cambiar el tipo de material de libros a materiales mixtos como se muestra a continuación para tener una descripción correcta.

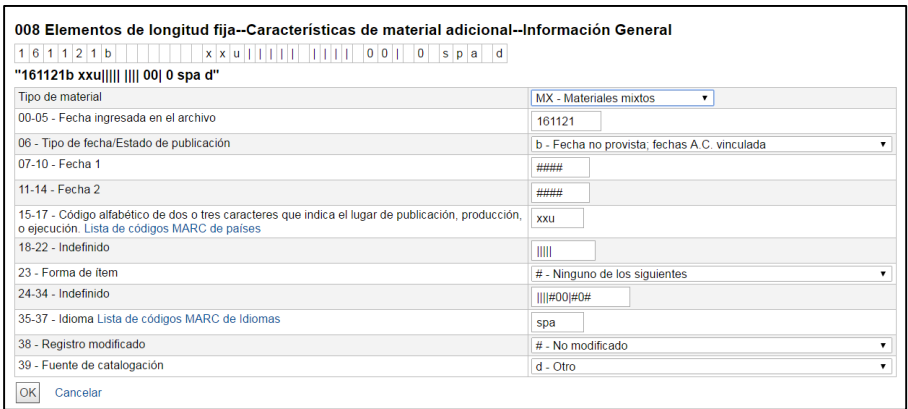

En cuanto a la clasificación local en los materiales mixtos se debe trabajar en la colección K-, que esta es la colección para trabajar en este tipo de recursos y posteriormente se le asigna un número consecutivo de acuerdo con el último número ingresado a la colección.

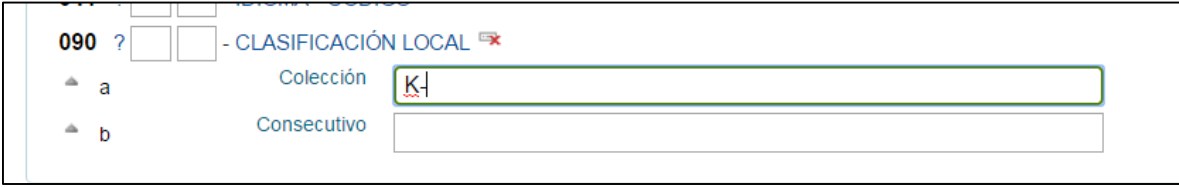

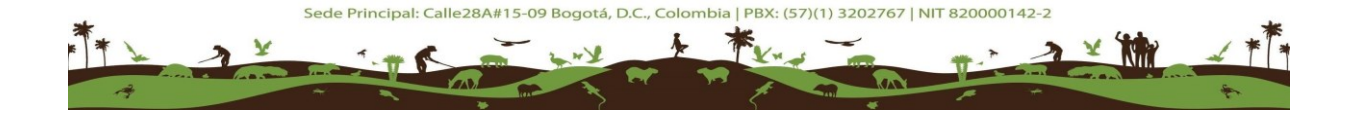

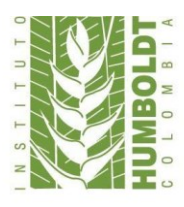

# **4. GLOSARIO**

- <span id="page-45-0"></span> **Materiales mixtos:** Son los recursos que pueden contener distintos tipos de documentos bibliográficos o kits que contienen herramientas didácticas u otros recursos de información.
- **Recursos bibliográficos:** Libros y documentos referentes en una materia procedentes de gran diversidad de soportes.
- **Publicaciones seriadas:** son recursos bibliográficos que se publican dentro de una periodicidad constante bajo unas mismas temáticas.
- **Suscripción:** Tener un acuerdo anticipado en recibir una publicación de serie bajo una periodicidad constante durante un periodo de tiempo constante.
- **Material cartográfico:** Son fuentes de información de tipo geográfico y espacial que buscan estudiar territorios bajo algún concepto de investigación.
- **Rótulos:** Material distintivo y adherido al lomo de los libros en la biblioteca, que busca identificar en que espacio de la colección debe estar ubicado un recurso bibliográfico.

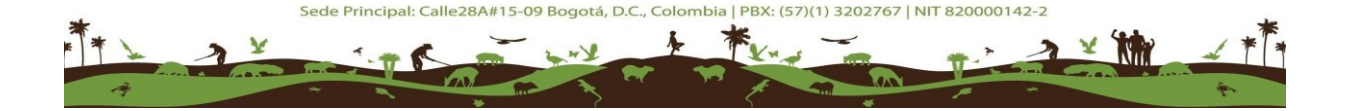

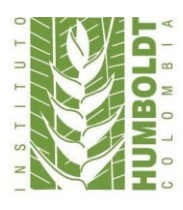

## **5. REFERENCIAS**

- <span id="page-46-0"></span>American Library Association. (2011). *RDA : Recursos, descripción y acceso*. Bogotá D.C.: Rojas Ebenhard Editores.
- Library of Congress; Network Developmentand MARC Standards Office. (2016). MARC Standards. Retrieved from https://www.loc.gov/marc/marc.html
- OCLC. (2016). Dewey Resources. Retrieved from http://www.oclc.org/esamericalatina/dewey/resources.html

Spedialleri, G. (2007). *Catalogación de monografías impresas*. Buenos Aires: Alfagrama.

# **6. OTRA BIBLIOGRAFÍA CONSULTADA**

- <span id="page-46-1"></span>Lisowska Navarro, M. (2009). Política de desarrollo de colecciones – biblioteca universidad del rosario. Recuperado en: http://repository.urosario.edu.co/handle/10336/733
- Universidad de Concepción Chile. (2016). Bienvenido a Bibliotecas | Bibliotecas. Recuperado en: November 20, 2016, Recuperado en: http://www.bib.udec.cl/
- Universidad de los Andes. (2016). Sistema de Bibliotecas Préstamo Interbibliotecario para Usuarios Externos.
- Recuperado en: November 20, 2016, from https://biblioteca.uniandes.edu.co/index.php?option=com\_content&view=article&id= 197 &s=1&Itemid=133,139,205,137,115,317&lang=es

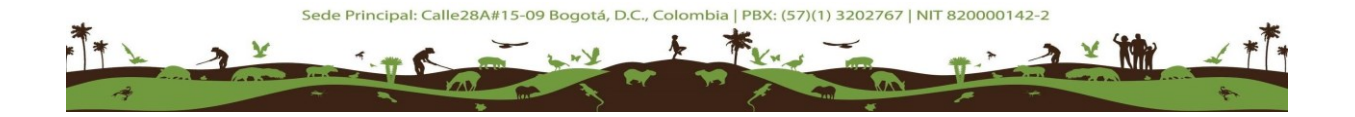